### МИНИСТЕРСТВО НАУКИ И ВЫСШЕГО ОБРАЗОВАНИЯ РОССИЙСКОЙ ФЕДЕРАЦИИ федеральное государственное бюджетное образовательное учреждение высшего образования «Тольяттинский государственный университет»

Институт математики, физики и информационных технологий

(наименование института полностью)

Кафедра / департамент / центр Прикладная математика и информатика (наименование)

09.03.03 Прикладная информатика

(код и наименование направления подготовки, специальности)

Бизнес-информатика

(направленность (профиль) / специализация)

# **ВЫПУСКНАЯ КВАЛИФИКАЦИОННАЯ РАБОТА (БАКАЛАВРСКАЯ РАБОТА)**

на тему «Разработка информационный системы службы кадрового учета в коммерческом банке»

Обучающийся Р.Д. Ахмедов

(Инициалы Фамилия) (личная подпись)

Руководитель В.В. Дружинкин

(ученая степень (при наличии), ученое звание (при наличии), Инициалы Фамилия)

Тольятти 2022

#### **Аннотация**

Темы выпускной квалификационной работы – «Разработка информационный системы службы кадрового учета в коммерческом банке».

Цель работы – разработка информационной системы кадрового учета. Задачи исследования:

исследование бизнес процессов организации;

формирование задания на разработку ИС;

описание информационных потоков в ИС,

разработка базы данных,

написание программного модуля.

Объект исследования – проектирование информационных систем.

Предмет исследования – информационная система кадрового учета.

Бакалаврская работа состоит из введения, трёх глав, заключения и списка используемых источников.

Первая глава работы посвящена анализу предметной области, созданию техзадания на разработку программного продукта и обоснование проектных решений.

Вторая глава работы посвящена разработке модели данных и структуры схемы разрабатываемого программного пакета.

Третья глава работы посвящена описанию разработанных программных модулей.

Бакалаврская работа включает в себя 58 страниц текста, 3 таблицы, 54 рисунка 25 источников литературы.

# **Содержание**

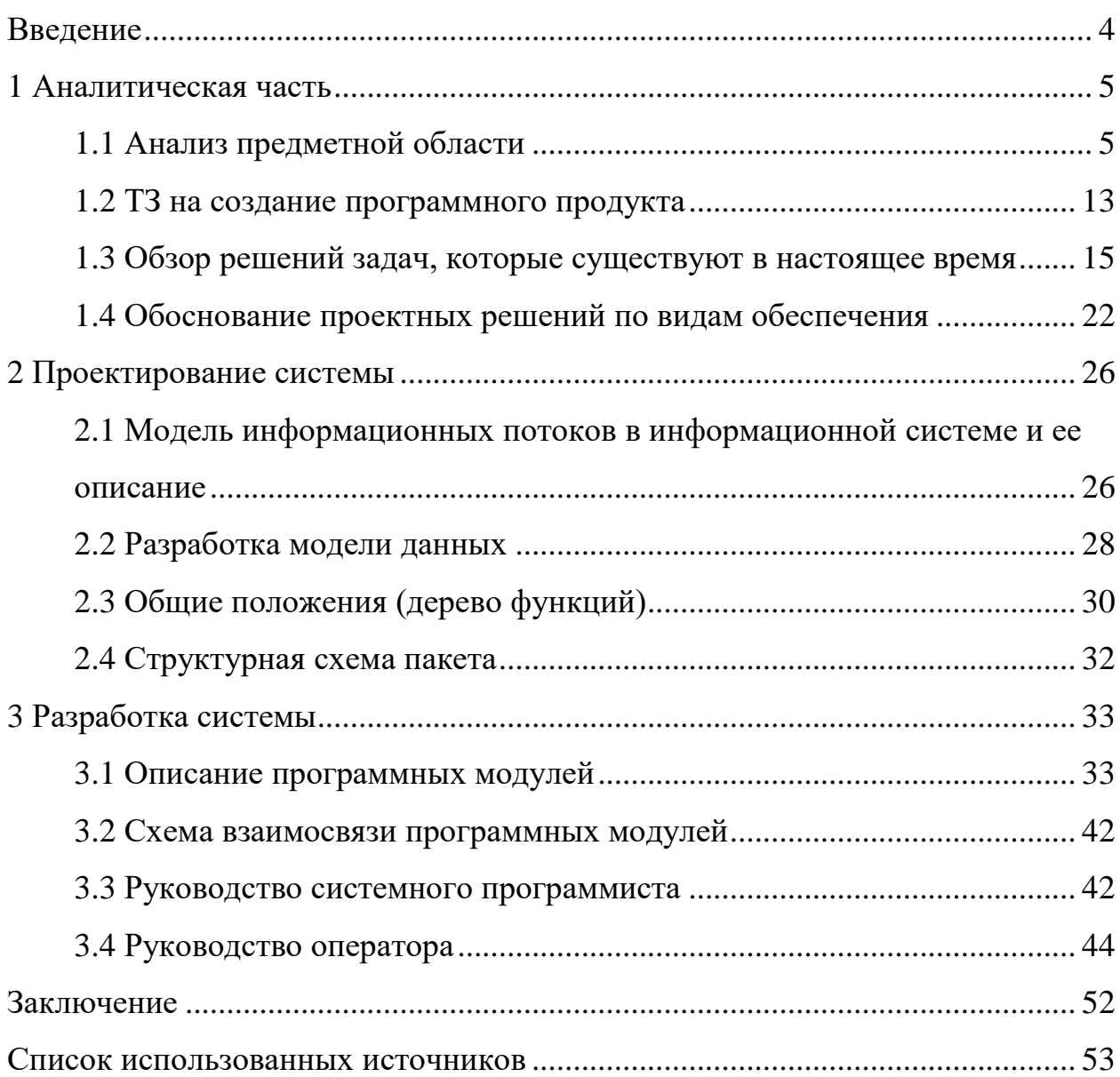

#### **Введение**

<span id="page-3-0"></span>Выпускная квалификационная работа на тему «Разработка информационной системы службы кадрового учета в коммерческом банке». Чтобы успешно осуществить работу, необходимо создать ИС для ведения учета персонала.

Задачами бакалаврской работы являются:

- исследование бизнес процессов организации;
- формирование задания на разработку ИС;
- описание информационных потоков в ИС,
- разработка базы данных,
- написание программного модуля.

Разрабатываемая информационная система обладает следующим функционалом: учет сотрудников в компании, учет отделов, учет должностей, учет кадровых приказов в компании, учет рабочего времени сотрудников в компании.

В настоящее время ввести учет кадров является довольно трудной задачей, так как в основном используются огромное количество бумажных и печатных вариантов, что усложняет работу сотрудникам.

«Учет кадров – это комплекс мер и процессов, скомутированных с регулированием трудовых отношений между работодателем и работником» [2].

«Главным предметом исследования будет ИС, которая должна будет упростить и машинизировать работу в компании, исключив бумажные и печатные варианты» [4].

Предметом ВКР будет сама организация, в которой приняты внутри собственные стандарты и правила. Все документы и кадровый учет должен быть выполнен строго по регламенту.

### <span id="page-4-0"></span>**1 Аналитическая часть**

### <span id="page-4-1"></span>**1.1 Анализ предметной области**

Состав сотрудников имеет очень важную роль в организации. Ниже мы проанализируем работу кадрового отдела.

Данные о персонале организации аккумулируется в кадровой службе компании. В состав отдела кадров входят:

- главный Начальник отдела кадров – 1 чел.;

- главный инспектор по кадрам  $-1$  чел.;

- супервайзер по персоналу  $-2$  чел.

Сотрудники отдела кадров отвечают за обеспечение компании работниками необходимого разделения и личных навыков, а также отвечают за соблюдение всех правил компании при работе с персоналом, отвечают за полную документацию. Работники действуют согласно актуальным трудовым законодательством Российской Федерации (РФ), норм. актами Правительства Российской Федерации, инструкциями ректора, правилами внутреннего трудового распорядка и т.д. Инспектор по кадрам должен быть ознакомлен с законодательством касающееся трудового норматива, внутренними положениями, правилами и другими вспомогательными нормативными документами по лицевому и пенсионному учету, должен ввести и хранить трудовые книжки сотрудников.

Все записи компании хранятся в бумажном варианте. В соответствии с труд. Законодательством, работники отдела кадров должны оформитьниже перечисленные виды приказов для работников компании:

- приём на работу и их порядок;

- приказ об увольнение с компании или с должности;
- приказ о переведении работников штата;
- приказ о замещении;
- приказ об уходе в отпуск и возвращении в связи с ребенком

- посещаемость сотрудников.

Сотрудники отдела кадров введут данные поручения в стандартном пакете программой «MicrosoftOffice» (Word) на своем ПК. Шаблон для следующего заказа обычно является предыдущим заказом того же типа. Текст приказа вручную редактируется сотрудником отдела кадров в «MS Word», затем файл, содержащий приказ, распечатывается и сохраняется в специальной папке на сервере с приказами. Новый приказ вводится в специально-сделанный журнал приказов. Данный журнал представляет собой обычное издание приказов. В нем также расписана нумерация всех документов. Вступает в силу распечатанные приказ сразу после подписи директора компании. Все бумажные варианты хранятся в специальной папке с приказами.

Чтобы лучше визуализировать положение проектируемой задачи в комплексе задач, мы разработали «диаграммы IDEF0» процессов предприятия, которые представлены на рисунках в этом разделе.

«На представленной диаграмме система представляется как континуум сцепленных работ или функций. Данное исполнительное назначение является главным — функции системы анализируются независимо от объектов, которыми они оперируют. Это позволяет более четко смоделировать логику и взаимодействие процессов организации» [3]

«В IDEF0 система представляется как совокупность взаимодействующих работ или функций. Такая чисто функциональная ориентация является принципиальной — функции системы анализируются независимо от объектов, которыми они оперируют. Это позволяет более четко смоделировать логику и взаимодействие процессов организации.»

Развитие учета занятости и персонала показан на ниже представленной диаграмме под номером «0», где представлена задача под названием «Существующая технология учета рабочего времени сотрудников» (рисунок 1).

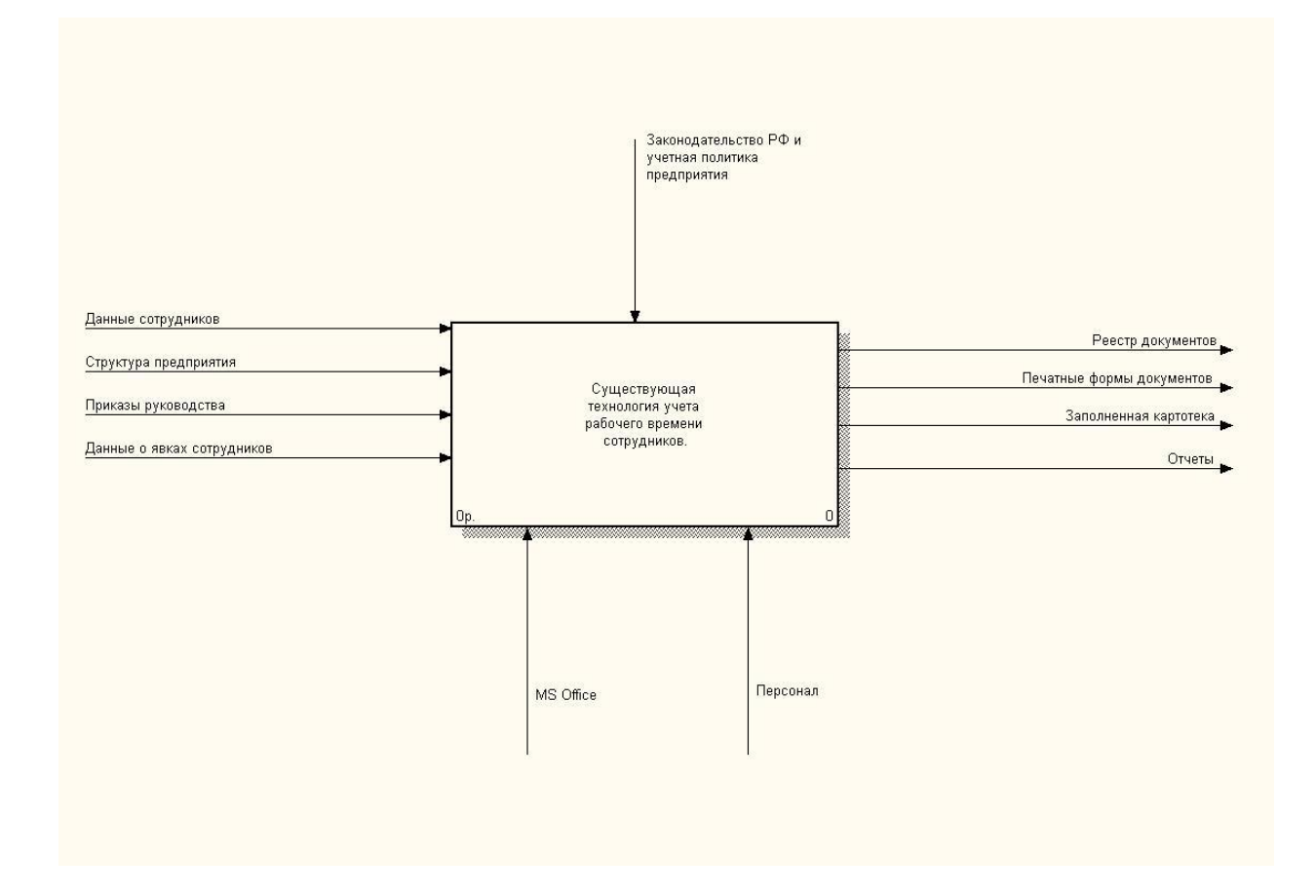

# Рисунок 1 - Диаграмма процессов связанные с учетом и занятости работников штата

Объектом исследования являются личная информация о сотрудниках, которые ведут собой все характеристики о них, а также структура бизнеса, управленческие задачи, необходимые для создания заказов, данные о наличии сотрудников. Результатом данной работы являются документация личного учета и учета рабочего времени после оформления, представление которых выражено в печатных формах. Выходные данные включают личные отчеты и отчеты о времени и посещаемости. Руководством деятельностью отдела кадров и соблюдением сроков законодательства Российской Федерации и учетной политики, принятой в компании. Системными ресурсами являются сотрудники компании и программный комплекс «MicrosoftOffice».

После этого работу было принято разделить на 4 раздела (рисунок 2):

- ведение карточек;
- мониторинг кадрового учета;
- составление табельного учета;
- заполнение отчетности.

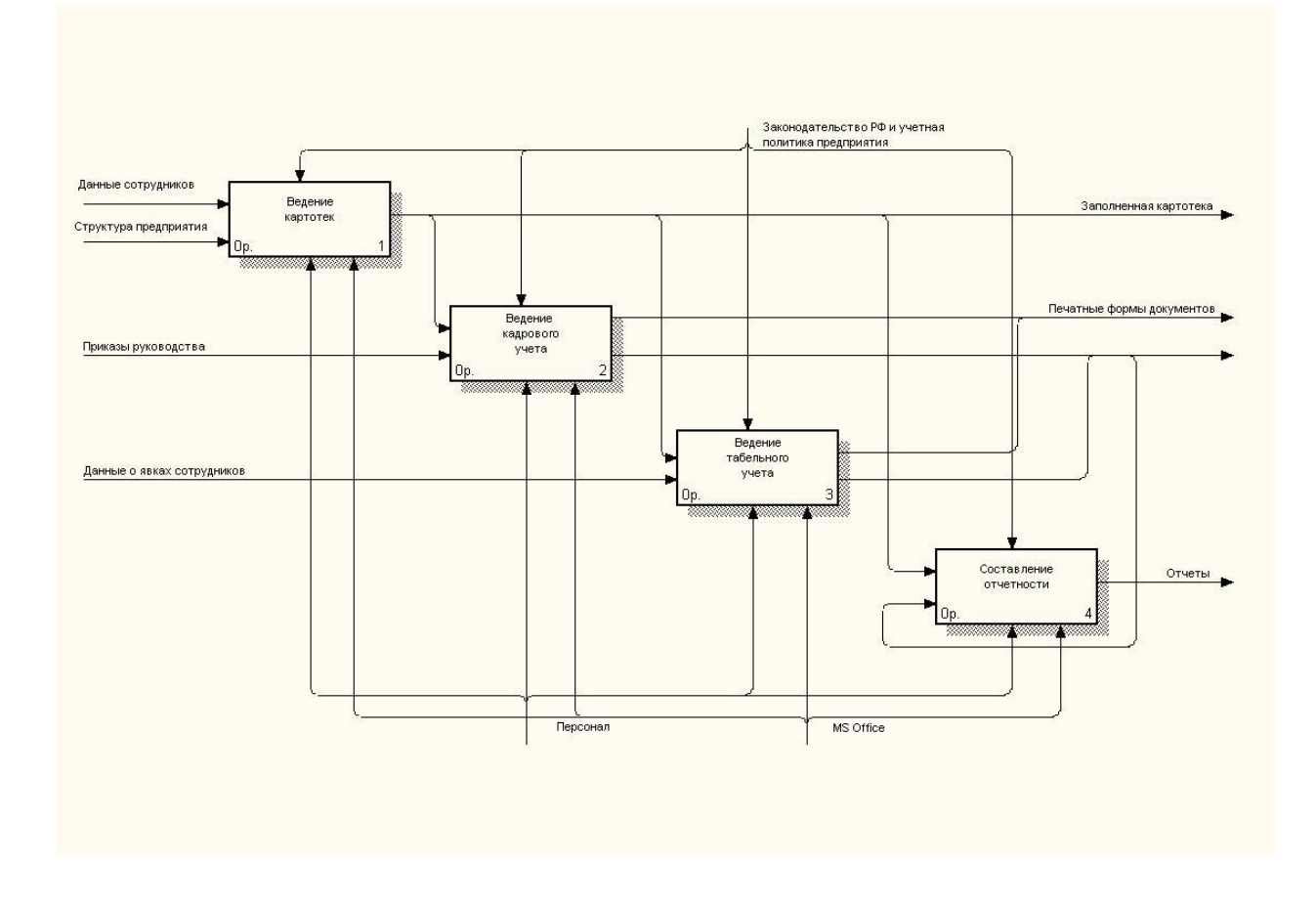

Рисунок 2 – Разбиение диаграммы бизнес процессов

Для мониторинга «ведение карточек» данными для входа служат: информация о личных данных сотрудников компании, структура предприятия. На выходе получается заполненный файл с информацией о сотрудниках и файл о структуре бизнеса, которые на выходе являются входами для работ под номерами «2» и «3». Исходящими данными в «Ведение кадровых учетов» также входит в обязанности руководства по созданию заказов. При работе «ведение табельного учета» исходящими данными будет посещаемость сотрудников. В конечном результате «Ведение кадрового учета» будут оформленные документы кадров, которые также по итогу являются следствием всей системой и входными данными для работы под номером «4» «Составление отчетов». Итогом работы под номером «3» «Ведение табельного учета» на выходе предоставляет собой сводный табель персонала в компании, который также предоставляет собой результат работы всей бизнес системы и входными данными для работы под номером «4» «Составление отчетов». Созданные отчеты являются также итогом работы под номером «4». Законодательство и учетная политика предприятия является главным видом управлением для всех видов работ, ресурсом будут все работники предприятия.

По итогу было принято решение разделить «Ведение картотек» на 2 задачи: «Ведение данных сотрудников», а также «Ведение структуры предприятия» (рисунок 3).

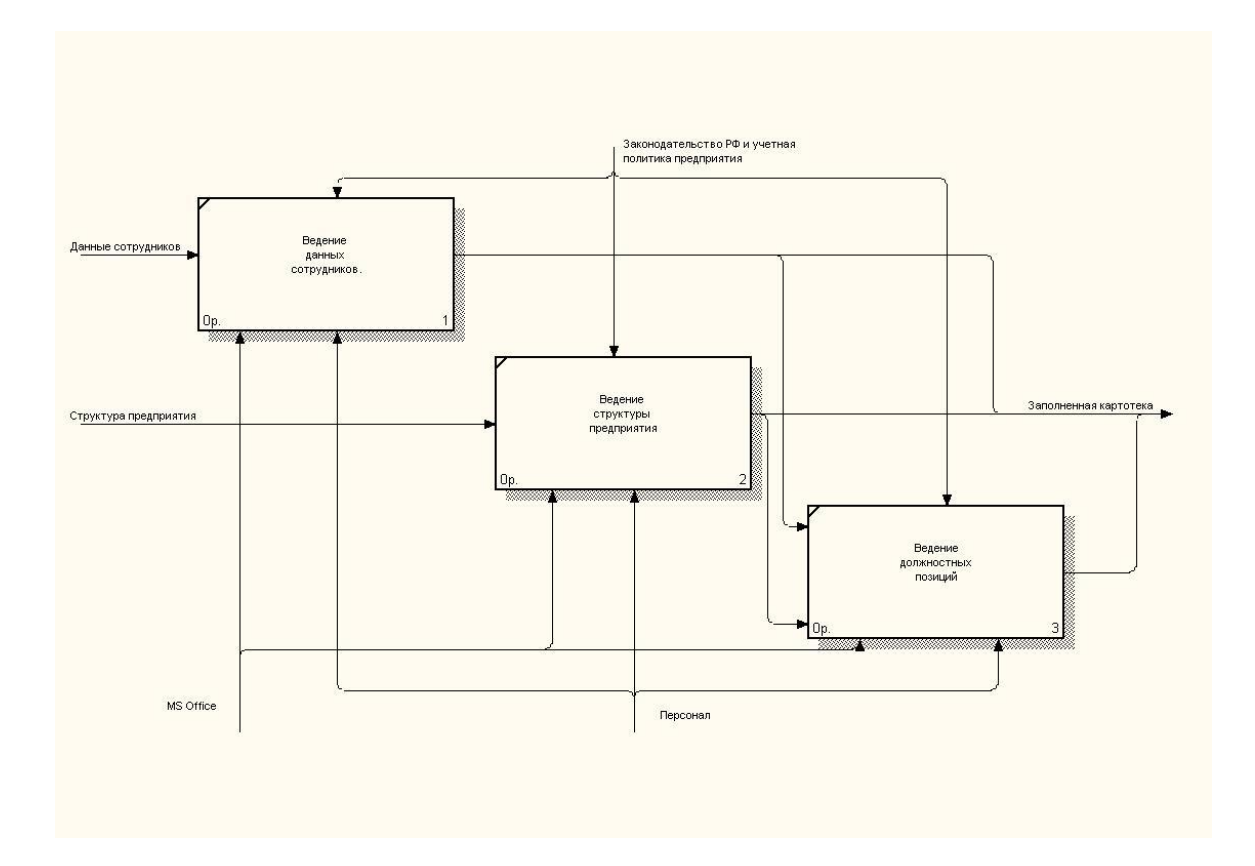

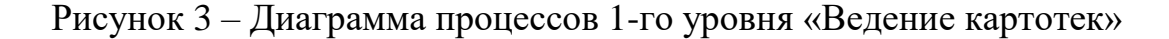

Списочный состав сотрудников и информация о личных данных сотрудников будут исходными данными для задания под номером «1» «ведение данных сотрудников», итогом данного задания будут заполненные файлы сотрудников компании. Исходными данными для работы под номером «2» «ведение структуры предприятия» будет количество сотрудников в компании, а выходными данными будет файл, в котором указана структура компании. Вся работа регулируется внутренними законами и учетной политикой внутри компании. Все рабочие ресурсы – это сотрудники компании и программный комплекс «MicrosoftOffice».

Затем «Ведение кадрового учета» была разделена на 3 работы: «Документ и приеме на работу сотрудников», «Документ, информирующий о перемещении кадров», «Документ, служащий приказом об увольнении сотрудников» и (рисунок 4).

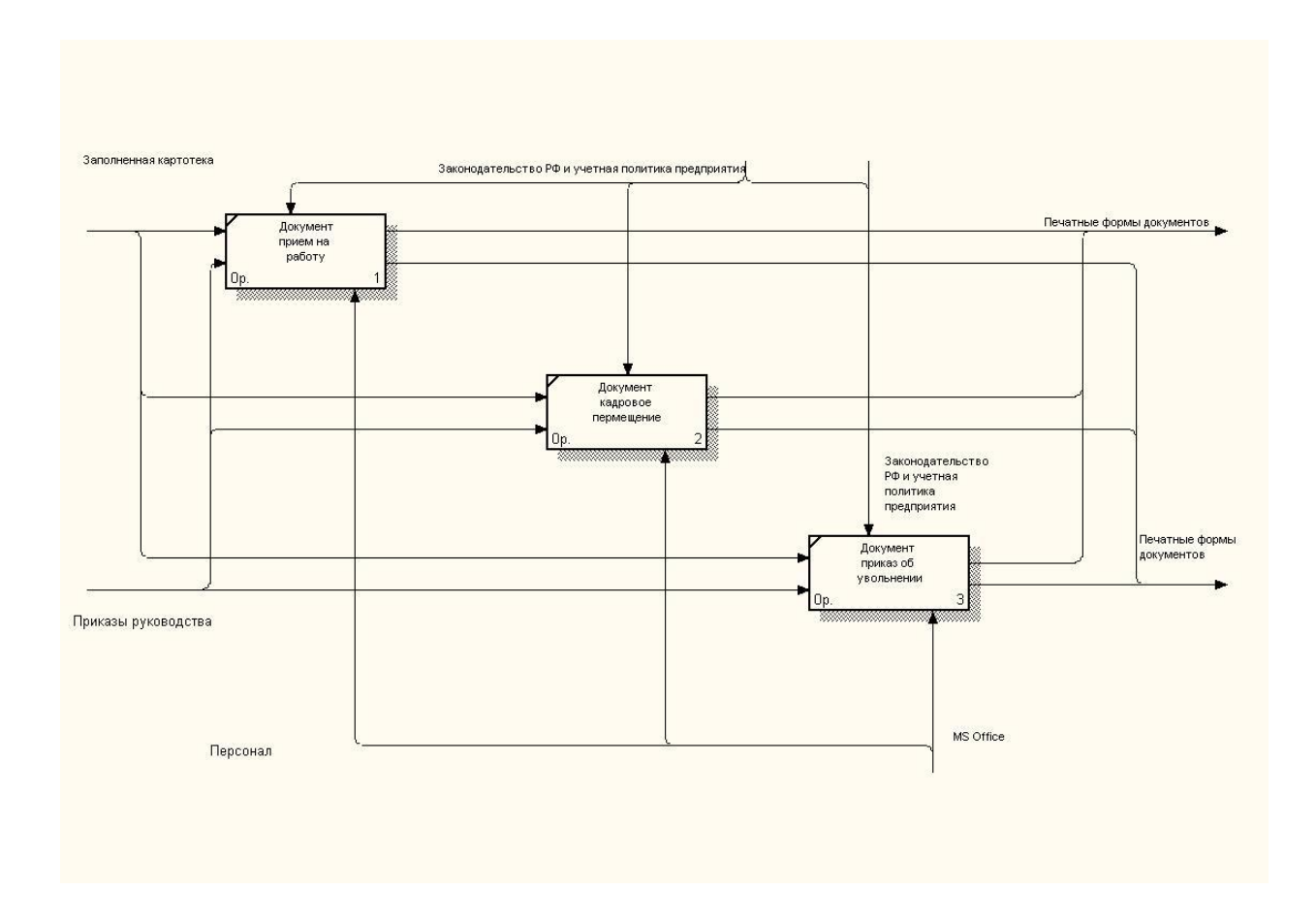

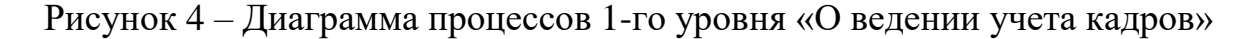

Ввод для каждого задания является обязанностью руководства по созданию заказов и архивированию данных. В случае работы под номером «1» «Документ прием на работу» выходными данными будет исполненный приказ о приеме на работу сотрудника по итогу который будет выходом полной системы. Что касается задания под номером «2» «Документ кадровое перемещение» выходными данными которого будет личное перевод поручение, по итогу, который будет также выходом полной системы. Задание под номером «2» «Документ приказ об увольнении» будут выходными данными представляющие собой инструкции по увольнению. Все рабочие ресурсы укомплектованы отделом кадров. Кроме того, общее руководство всей работой осуществляется в соответствии с законодательством и учетной политикой компании.

«Ведение табельного учета» будет разделена на 3 задачи: «Ежедневное заполнение табеля», «Месячное создание табеля по разным подразделениям за месяц», «Создание сводного табеля по компании». Помощники будут выполнять первые 2 задания в разных подразделениях. Исходящими данными будут те данные которые несут информацию о выходе сотрудников на работу. В результате будут оформленные месячные формы табелей по каждому подразделению, которые будут служить входными данными для работы «Создание сводного табеля по компании». Данная работа обычно выполняется сотрудниками расчетной группы бухгалтерии, которые вносят данные с бумажных форм в систему «1С:Бухгалтерия» для выплаты денежного вознаграждения. Выходными данными данной работы будут данные, которые будут внесены в «1С:Предприятие».

«1С бухгалтерия — это комплексное, большое и многогранное программное обеспечение, которое работает как для малого, так и для крупного бизнеса» [18], [21], [22].

«1С:Предприятие — это эффективное решение для бизнеса любого масштаба. С помощью конфигурируемых решений от этой платформы автоматизируют работу бухгалтерии, рекламного отдела, менеджеров по

продажам, специалистов кадровых служб, управленцев в государственных и коммерческих организациях, стартапах и НКО» [19], [23], [24], [25].

На рисунке 5 представлена декомпозиция процесса «Ввод табельного учета».

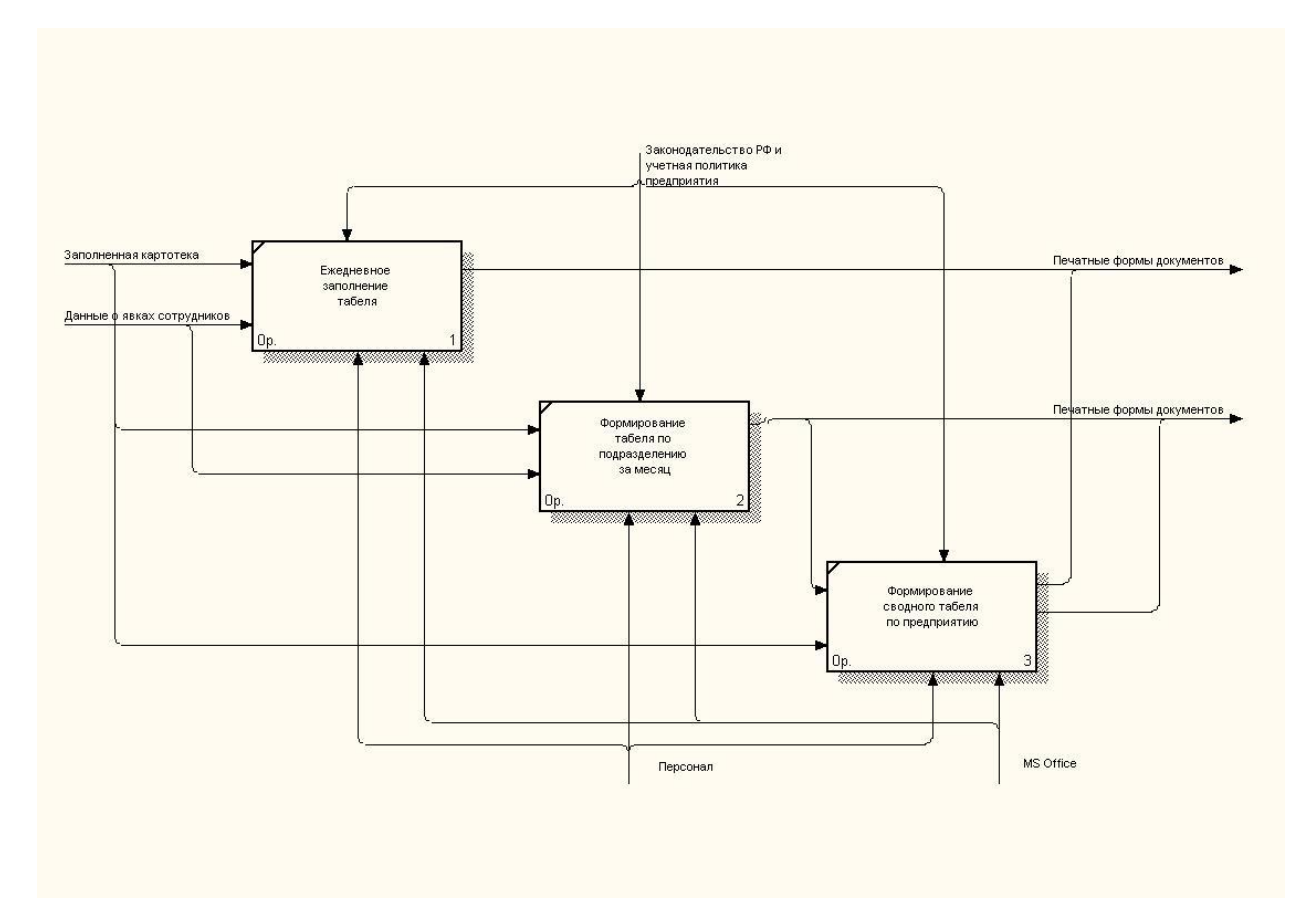

Рисунок 5 – Процессов 1-го уровня «Ввод табельного учета»

«Составление отчетов» была разделена на 3 работы: «Реестр приказов по кадрам» («Кадровый приказ — это распорядительный документ, на основании которого осуществляется деятельность компании.), «Список персонала предприятия» и «Сводный табель» представлены ниже (рисунок 6).

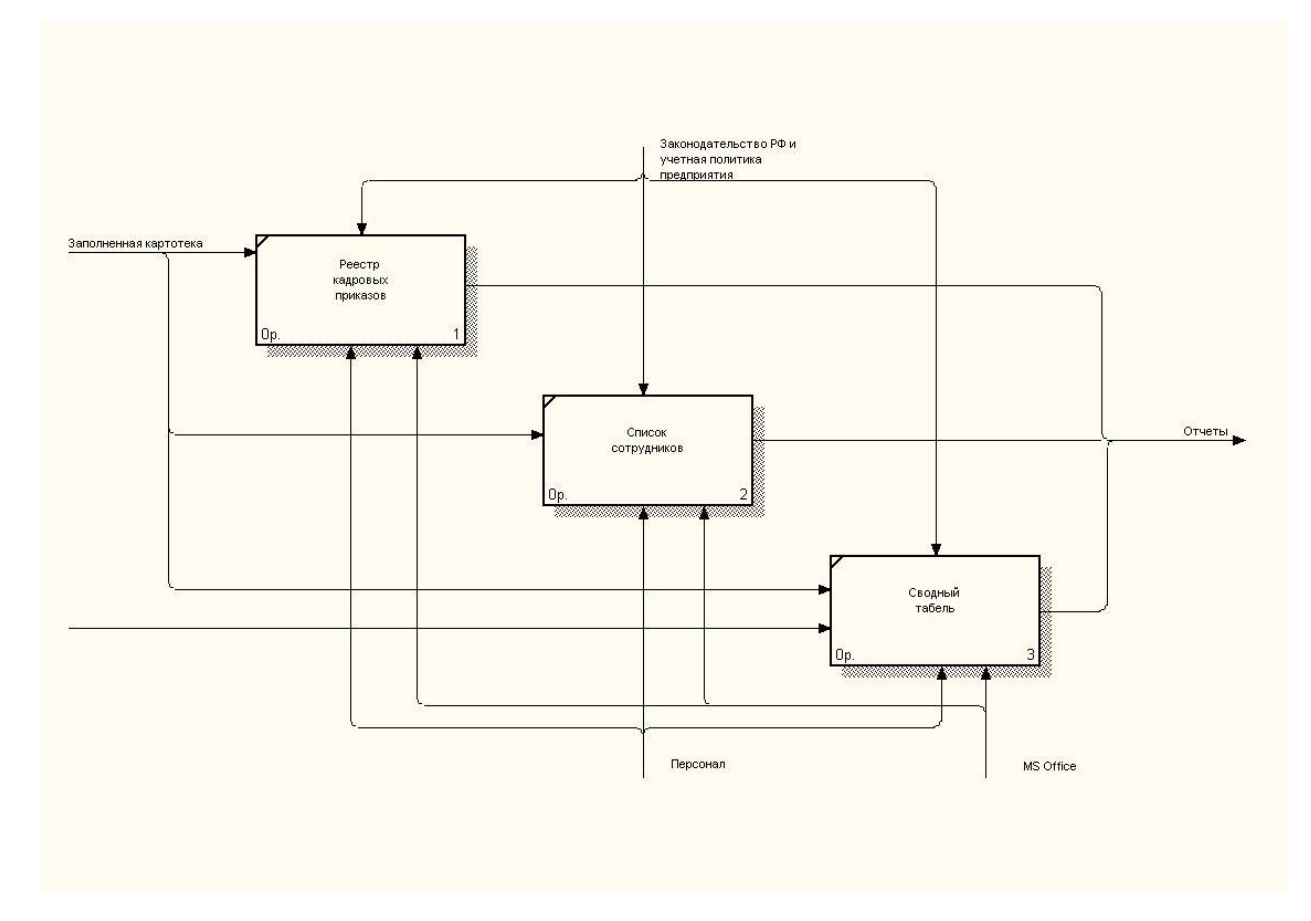

Рисунок 6 – Диаграмма процессов 1-го уровня «Составление отчетов компании»

Входными данными для них будут данные о картотеке, правильно оформленные документы и табели. Управлением будет служить законодательство РФ и правовая политика компании. Инструментами данной работы будут персонал.

### <span id="page-12-0"></span>**1.2 ТЗ на создание программного продукта**

Основой для создания будет служить данное ТЗ, представленное ниже.

Компьютерная программа «Информационная система по учету персонала» предназначен для автоматизированной и упрощенной работы с кадрами делопроизводства компании.

Основные требования по функциям в ПО. Программа должна предоставить права пользователей. Программа обязана включать следующие формы:

ввод справочников с информацией;

разное количество приказов с кадрами;

регистрация и авторизация пользователей.

Пользователь может ввести свои данные вручную, пользуясь формами ввода. Программе нужно выводить и загружать отчеты.

Должен быть контроль вводимой информации

«Безопасность и надежность. Должны быть предоставлены права каждого пользователя. Вывод сообщения на экран при неправильном вводе данных» [4].

«Ввод данных – это совокупность действий, осуществляющих просмотр и перемещение данных от внешнего их носителя в основную память ЭВМ инф. процесс непосредственного ввода в систему данных с носителя данных, клавиатуры или другого устройства и последующая запись их в основную память» [4].

Требуются подходящие условия для нормального функционирования ПК:

- температура: не ниже +10 <sup>o</sup>C и не выше +35 <sup>o</sup>C;

влажность воздуха не более 60%;

отсутствие паров газов, которые могут вызвать коррозию металла;

прямые солнечные лучи не должны попадать на ПК.

Минимальная аппаратная конфигурация для работы ПО:

процессор: «Corei3», 3 ГГц и выше;

 $-$  ОЗУ: 4Гб и выше;

память дисковода: 100 Мбайт и выше;

– монитор с разрешением не менее  $1024x760$  и выше;

источник бесперебойного питания (ИБП);

Разработка ПП с помощью «VisualStudioC#» и СУБД «MSSQLserver». Ниже представлена краткая информация по данным ПО.

«Интегрированная среда разработки Visual Studio — это стартовая площадка для написания, отладки и сборки кода, а также последующей публикации приложений. Помимо стандартного редактора и отладчика, которые есть в большинстве сред IDE, Visual Studio включает в себя компиляторы, средства автозавершения кода, графические конструкторы и многие другие функции для улучшения процесса разработки.» [14]

«MS SQL server - многопользовательский программный продукт, разработанный компанией Microsoft, обладающий высокой производительностью и отказоустойчивостью, тесно интегрированный с ОС Windows. Этот сервер поддерживает удаленные подключения, работает с многими популярными типами данных, дает возможность создавать триггеры и хранимые данные, имеет практичные и удобные утилиты для настройки» [15].

Для ПП должна быть разработана следующая программная документация:

техническое задание;

указания системного программиста;

инструкция по эксплуатации.

Документацию необходимо подготовить в соответствии с действующим ГОСТом для создания документов.

#### <span id="page-14-0"></span>**1.3 Обзор решений задач, которые существуют в настоящее время**

В настоящее время существует большое количество программных продуктов (ПП), решающих задачи кадрового учета.

Одной из является отечественная компания по управлению персоналом на российском рынке является **«**БОСС-Кадровик». ИС создана и

продвигается компанией **«**АйТи**»** на внутреннем рынке представлены на рисунке 7.

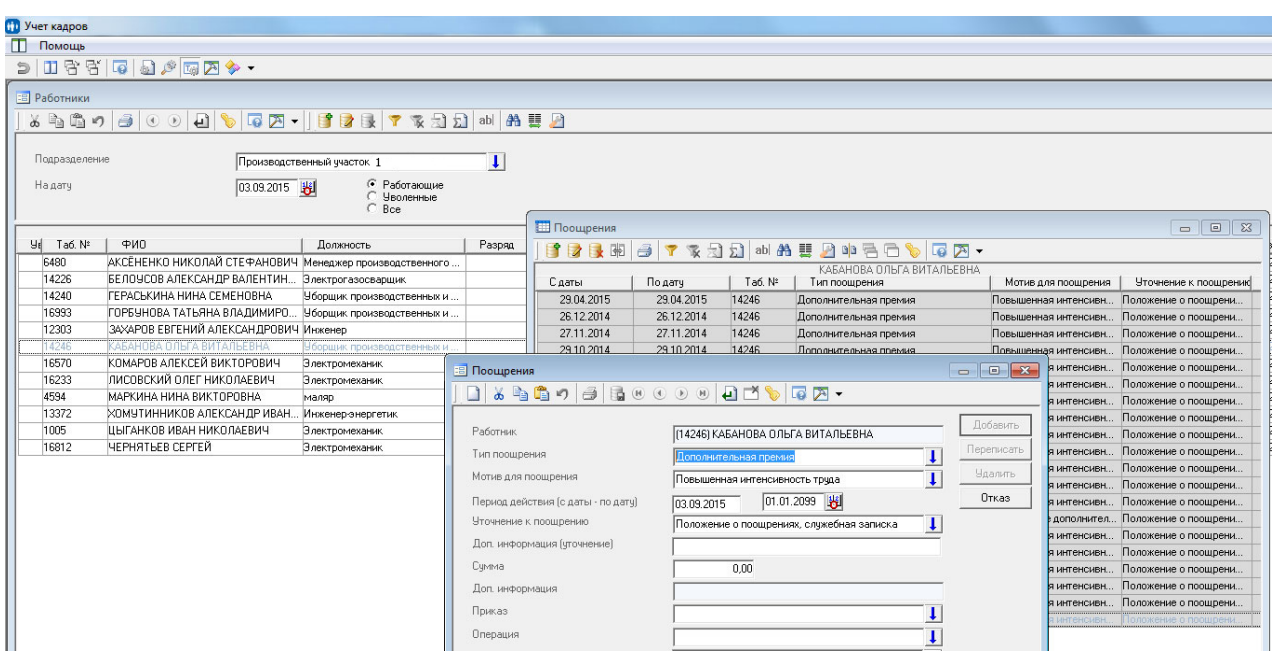

Рисунок 7 – ИС «БОСС-Кадровик» список сотрудников

«ИС «БОСС-Кадровик» используется многими крупнейшими компаниями СНГ. AIS позволяет создавать и вести штатное расписание (SR), хранить всю личную информацию, следить за передвижением сотрудников внутри компании, и делать подсчет и выдавать заработную плату (WRP)» [5].

«В АИС ручные операции сведены к нулю. При выполнении любой операции вы можете извлечь всю необходимую информацию из справочников. Использование фильтров позволяет получить любую выборку данных из списков» [6]

«Система БОСС-Кадровик обеспечивает ведение учета нескольких юридических лиц и направлений бизнеса в рамках единой БД; формирует необходимую отчетность и предоставляет информацию как для целей фискального (бухгалтерского и налогового), так и управленческого учета» [20].

Существующая проектная система ИС Парус показана ниже (рисунок 8).

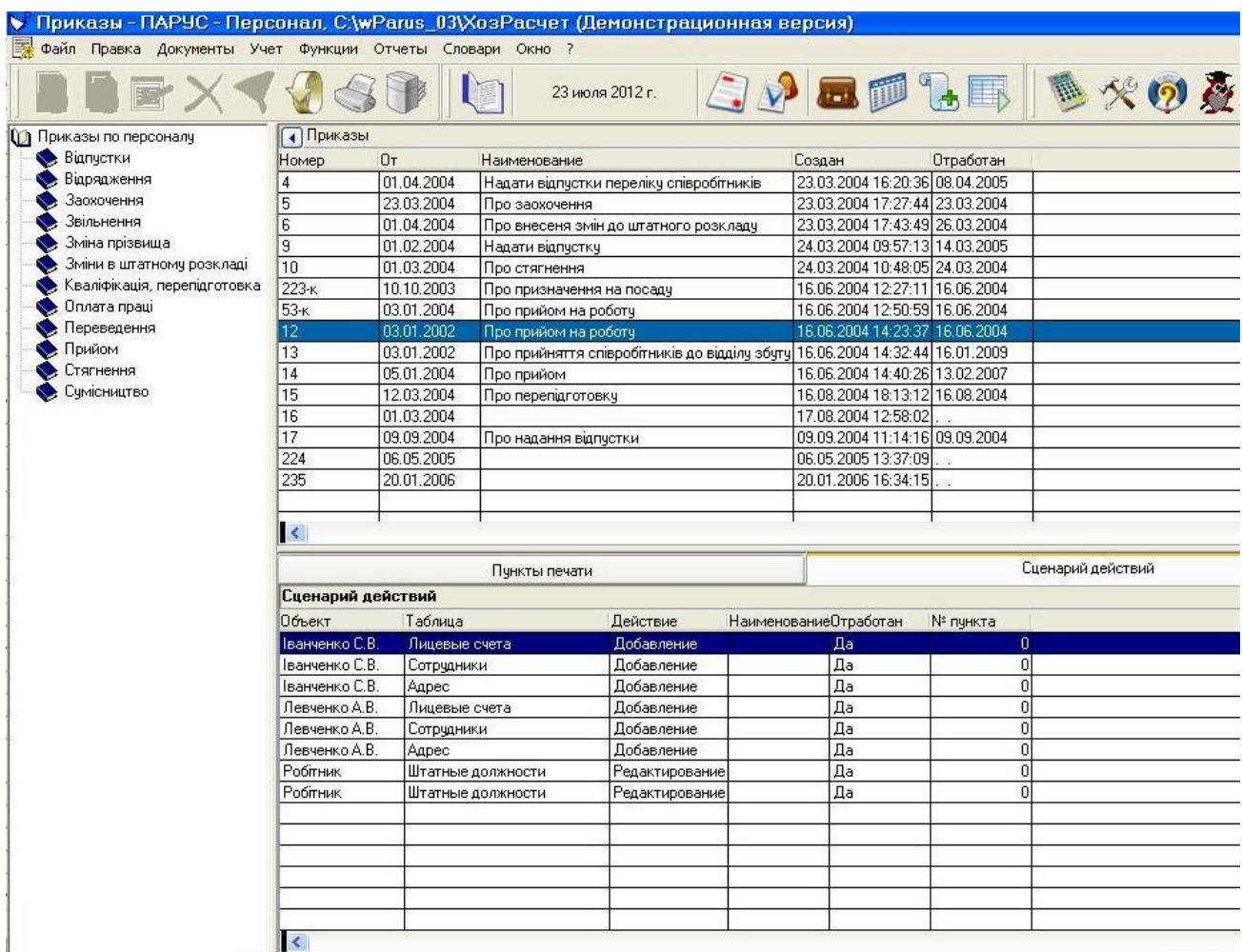

Рисунок 8 – «Парус» кадровые приказы

Учет сотрудников в самой организации осуществляется модулями «Учет персонала», «Расчет заработной платы» и «Табельный учет рабочего времени».

Главная особенность этих модулей в том, что существует тесная связь между операциями личного учета и начислением заработной платы (рисунок 9).

Приложения «Парус» используют более 25 тысяч организаций: органы местного самоуправления, государственные и муниципальные учреждения, крупнейшие корпорации, передовые предприятия ОПК,

машиностроительные заводы, научно-исследовательские институты.

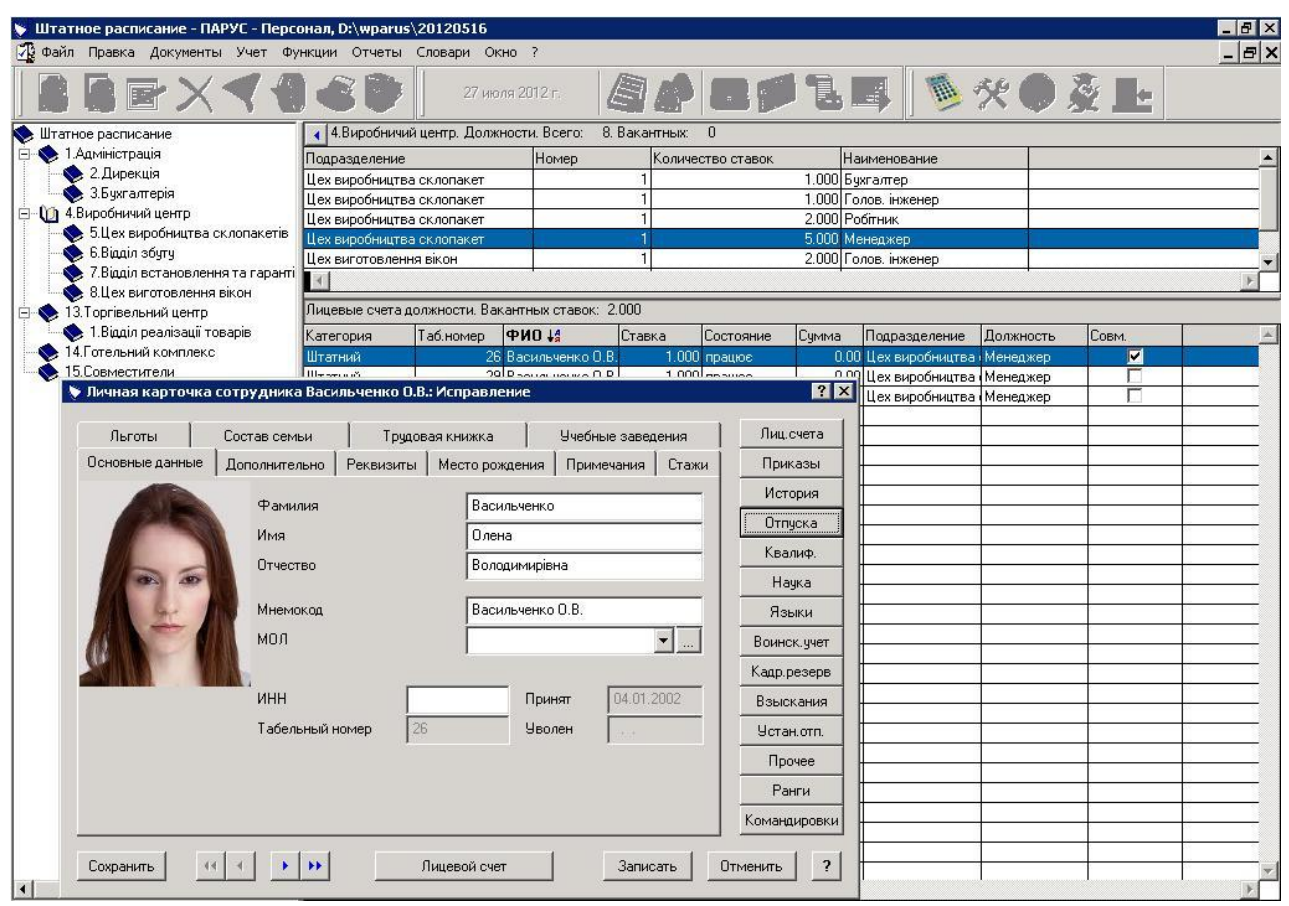

Рисунок 9 – «Парус» персональная карточка сотрудника

ИС «Управление персоналом» «Фараон» является также удобной ИС, которая включает в себя несколько задач таких как управление персоналом и приказами кадров (рисунок 10):

Возможности программы «Фараон»:

- работа внутри организации более эффективна;
- целостное представление о предприятии;
- современные компьютерные технологии;
- легкий доступ к информации о персонале;
- функционировать согласно законодательству.

«Основным преимуществом ИС «Фараон» является удобство одновременного обслуживания нескольких юридических лиц (ЮЛ), выгрузка данных в программу «MicrosoftOffice» [7].

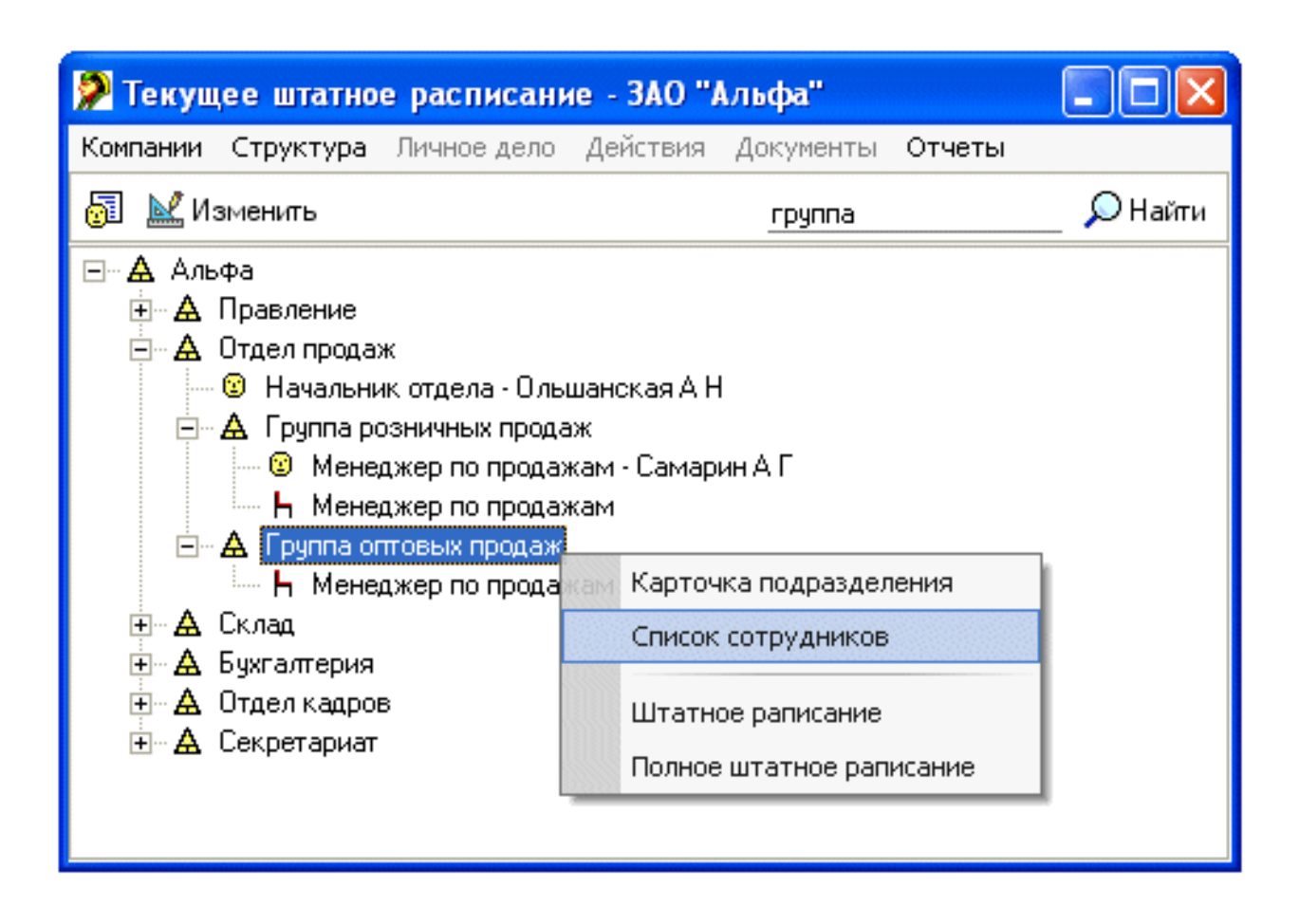

Рисунок 10 – Система «Фараон»

Актуальная версия ИС «Фараон» перенимает основные идеи предыдущих версий и учитывает последние тенденции трудового законодательства Российской Федерации, а также последние тенденции в управлении работниками различных организаций.

ИС «Галактика Управление персоналом» представляет собой современное решение для управления персоналом организаций представлена ниже (рисунок 11).

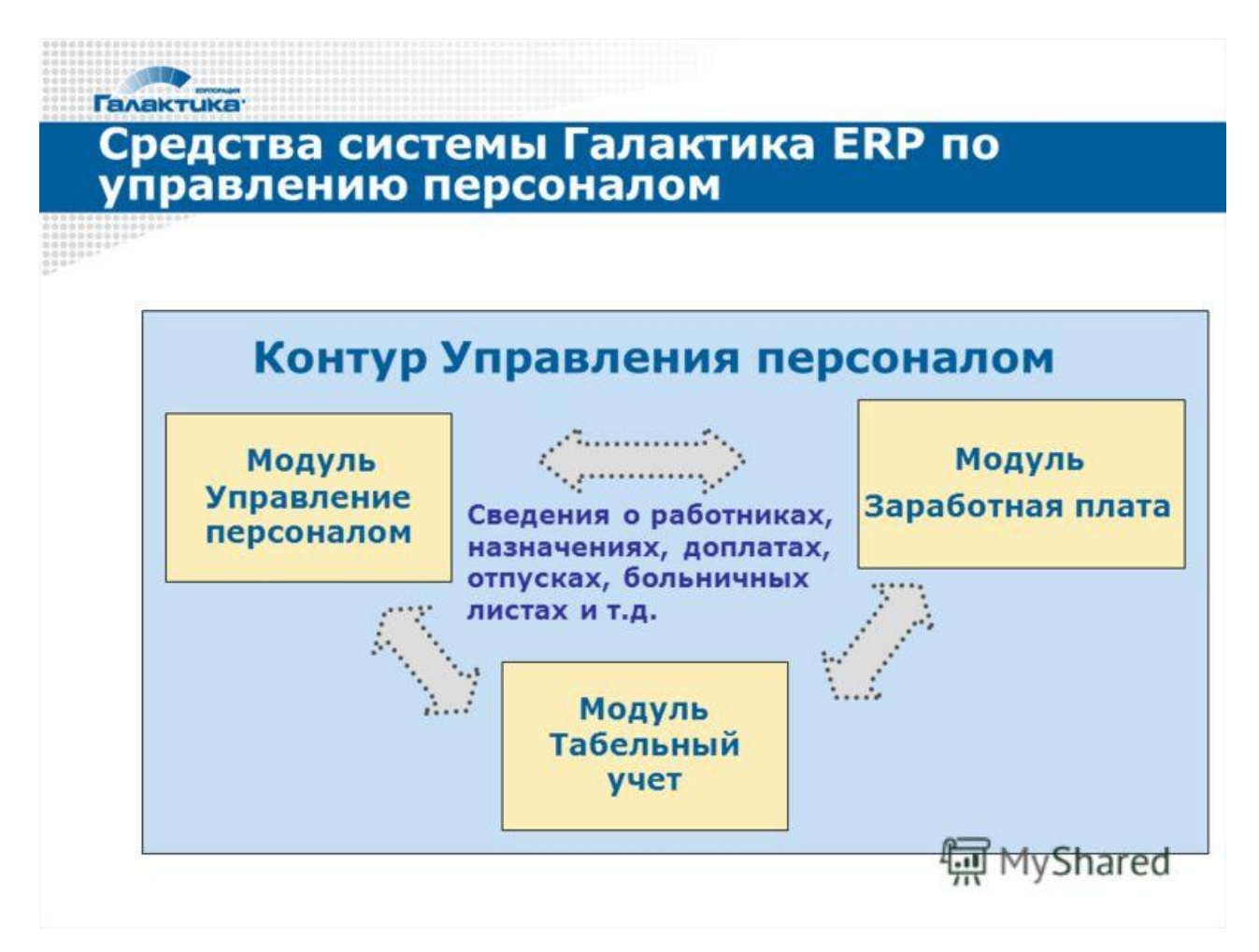

Рисунок 11 – Система «Галактика Управление персоналом»

«Галактика Управление персоналом» предоставляет сотрудникам удобный инструмент для создания правильной кадровой политики организации. Она позволяет успешно решить разные задачи, такие как:

- задачи личного учета;
- подбор кандидатов;
- расчета ЗП;
- повышение квалификации сотрудников.

ИС «Галактика» включает в себя нужные модули для воздействия с работниками, а именно модуль кадровых приказов, модуль расчета ЗА и модуль работы с табелями учета рабочего времени любого состава.

Также ИС «Галактика ERP» имеет несколько преимуществ:

 «Полностью российская разработка, которая учитывает национальную отраслевую специфику и поддержку законодательства РФ»;

«Стоимость владения в 3-5 раз ниже, чем у зарубежных систем»;

«Высокая производительность и масштабируемость»;

«Централизованное сопровождение и развитие системы»;

«Отсутствие избыточной функциональности»;

 «Модульный принцип построения системы – набор взаимосвязанных, но относительно независимых компонентов, которые могут поставляться заказчику в любой удобной для него конфигурации» [21].

Для анализа рассмотренных ИС подготовим таблицу, в которой кратко описаны основные преимущества и недостатки выше перечисленных информационных систем. Также, на мой взгляд я указал среднюю стоимость ПО (таблица 1). Цена может колебаться в соответствии с курсом.

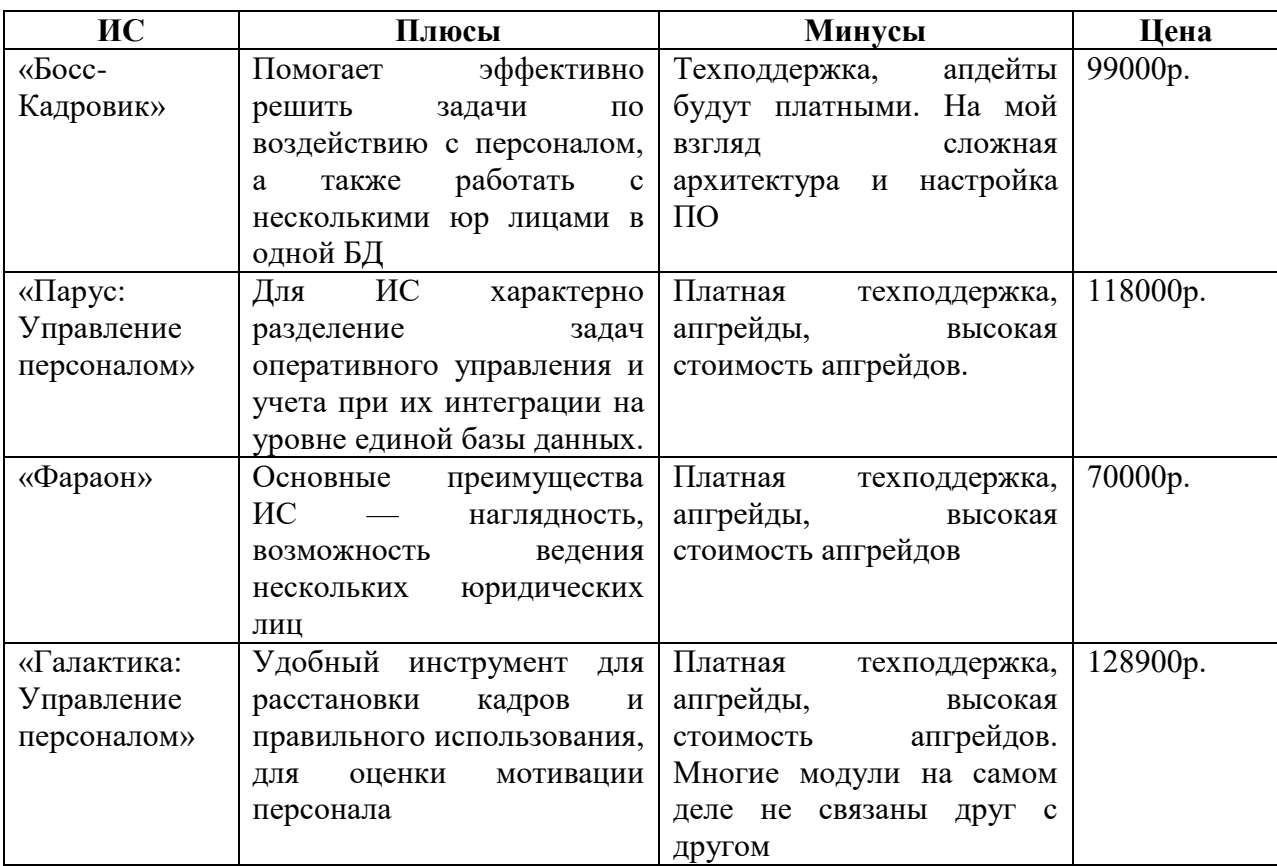

Таблица 1 – Преимуществ и недостатков систем управления персоналом

Рассмотрев некоторые популярные ИС управления персоналом, мы пришли к выводу, что ни одна из ИС не может быть использована для решения проблемы. Мне кажется удобнее разработать свою Информационную систему.

### <span id="page-21-0"></span>**1.4 Обоснование проектных решений по видам обеспечения**

АИС кадрового учета предназначена для работы на компьютере, имеющем как минимум следующие характеристики:

- $-$  Intel i32,4  $\Gamma\Gamma$ <sub>H</sub>;
- ОЗУ: 4 Gb;
- Windows. 100mb свободного места;
- подключение к интернету.

Необходим принтер для печати документов.

Для работы с системой – сервер СУБД "MS SQL Server". Размещение данной СУБД на сервере и подключение с клиентских ПК. Требования ПК для размещения на нем сервера:

- Inteli $5$  3 ГГц;
- ОЗУ: 8 Gb;
- жесткий диск с Windows.

Так как клиентские ПК подключены к базе данных сервера, и сервер, и клиентские ПК должны находиться в единой локальной сети.

Техническая структура проекта представлена нижу (рисунок 12).

Поскольку предполагается, что операционная система (ОС), в которой будет работать приложение, разработанное вовремя ВКР, будет использовать операционную систему семейства Windows [8].

В последнее время особую популярность приобрели операционная система и производные семейства Linux [1].

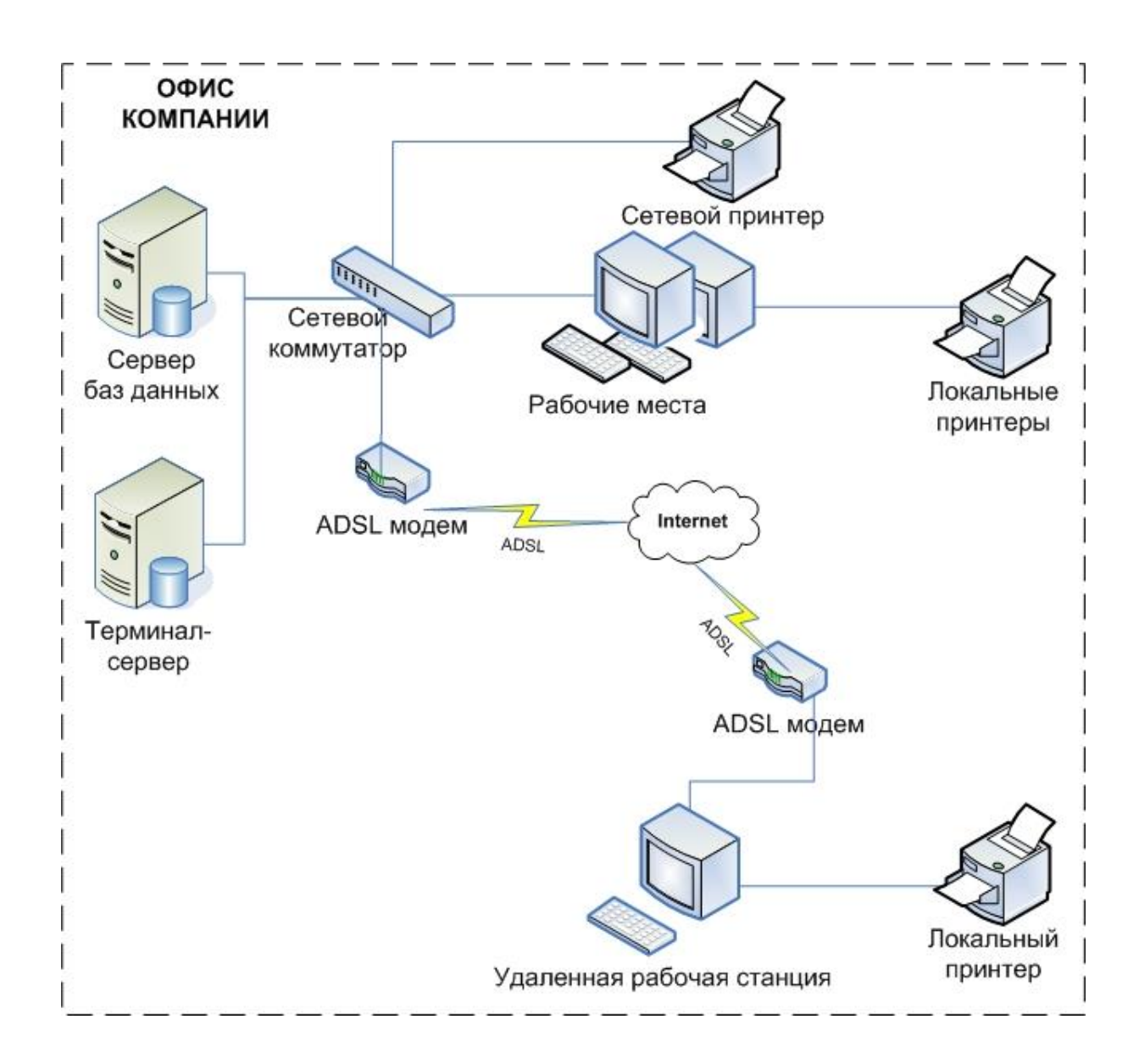

Рисунок 12 – Техническая архитектура проекта

«Linux - это современная POSIX-совместимая и Unix-подобная операционная система для персональных компьютеров и рабочих станций. Это многопользовательская сетевая операционная система с сетевой оконной графической системой X WindowSystem. ОС Linux поддерживает стандарты открытых систем и протоколы сети Internet и совместима с системами Unix, DOS, MS Windows. Все компоненты системы, включая исходные тексты, распространяются с лицензией на свободное копирование и установку для неограниченного числа пользователей» [16].

Однако, не взирая на повышающуюся популярность операционной системы Linux, можно утверждать, что операционная система Windows будет преобладать в мире ПК в течение длительного времени и вряд ли будет заменена в ближайшем будущем [12].

Одним из известных языков программирования (ЯП) является C++ [9]. В языке объекты реализованы в виде так называемых «классов». Кстати, класс используется для описания жизнедеятельности этих типов объектов; мы покажем, как они генерируются и как их можно удалить. При написании ПО текст программы приобретает внятные очертания и становится структурированным. Интегрированный аппарат ООП — объективноориентированного — дает возможность описывать различные темы и создавать заказное программное обеспечение в соответствии с потребностями операторов не только для приложений, но и для системных целей [10].

Наследником ЯП «C++» является «С#» [2].

В таблице 2 представлено сравнение инструментальных средств, используемых для разработки.

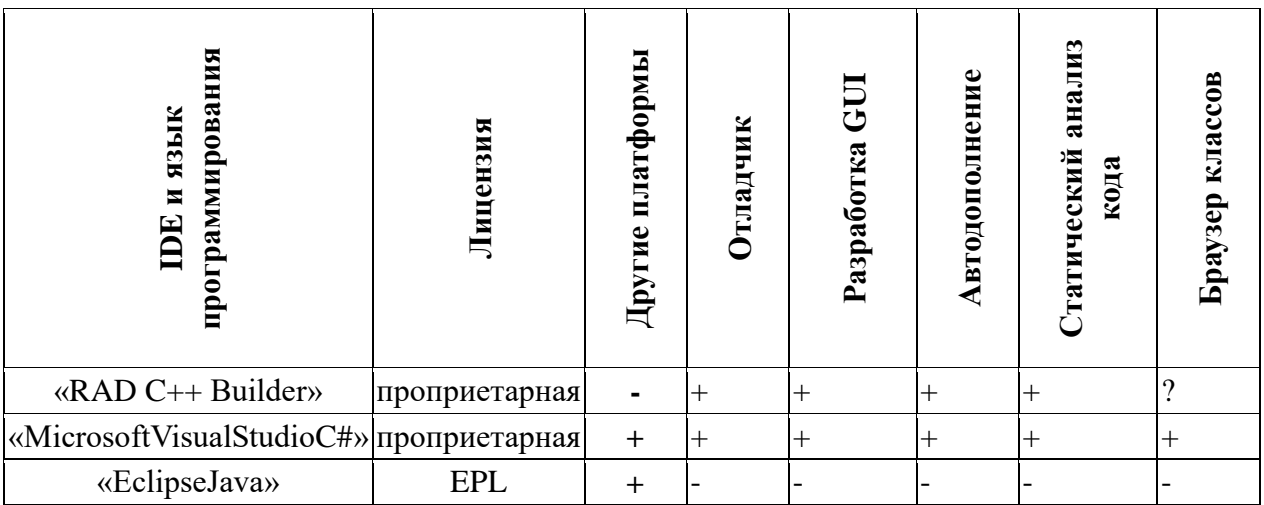

Таблица 2 - Сравнение инструментов для разработки

Системой для разработки была выбрана «VisualStudio C#» [1]. «Visual C#» — это реализация языка Microsoft «C#» [3].

Для создания данной ИС, я решил использовать СУБД «Microsoft SQL Server». ИС спроектирована и отлажена на локальной версии СУБД. Данная версия СУБД свободно функционирует на любой версии Windowsи на любом компьютере. Это облегчает разработку и отладку ИС [6].

Взаимодействие Программного обеспечения разрабатываемой ИС приведено ниже (Рисунок 13).

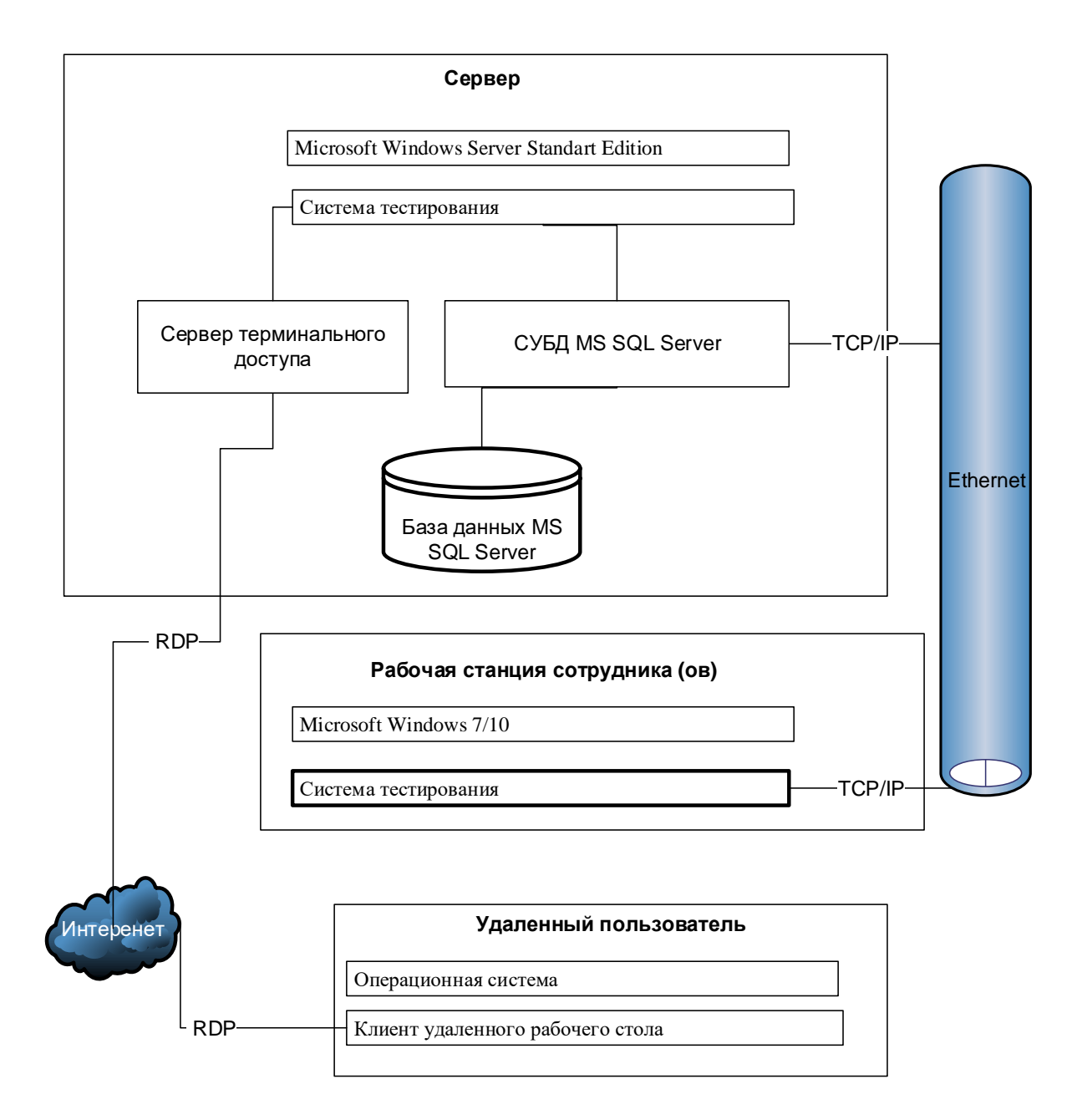

Рисунок 13 – Схема взаимодействия ПО

### <span id="page-25-0"></span>**2 Проектирование системы**

# <span id="page-25-1"></span>**2.1 Модель информационных потоков в информационной системе и ее описание**

В процессе проектирования была разработана модель информационного потока ИС. Модель имеет 3 области.

Первая область отражает процесс входа и редактирования каталогов.Во второй области показан процесс ввода документации кадров, посещаемости сотрудников, а также учет рабочего времени. В третьей области осуществляется описание подсистемы, в соответствии с которой генерируются отчеты.

Модель информационных потоков представлена ниже (рисунок 14).

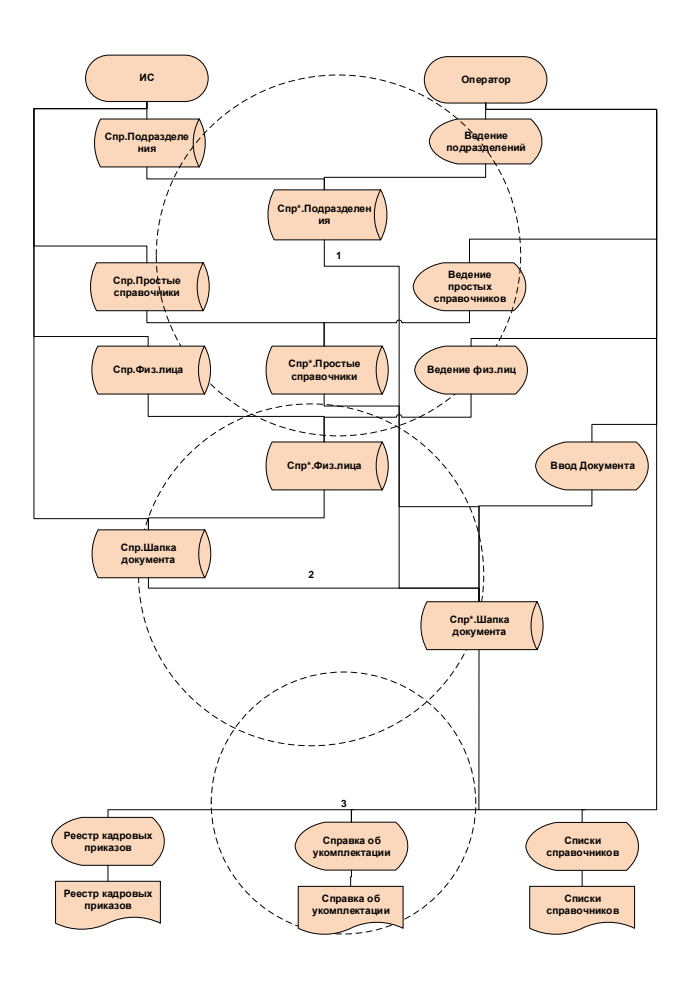

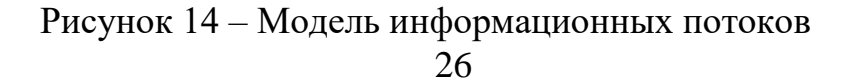

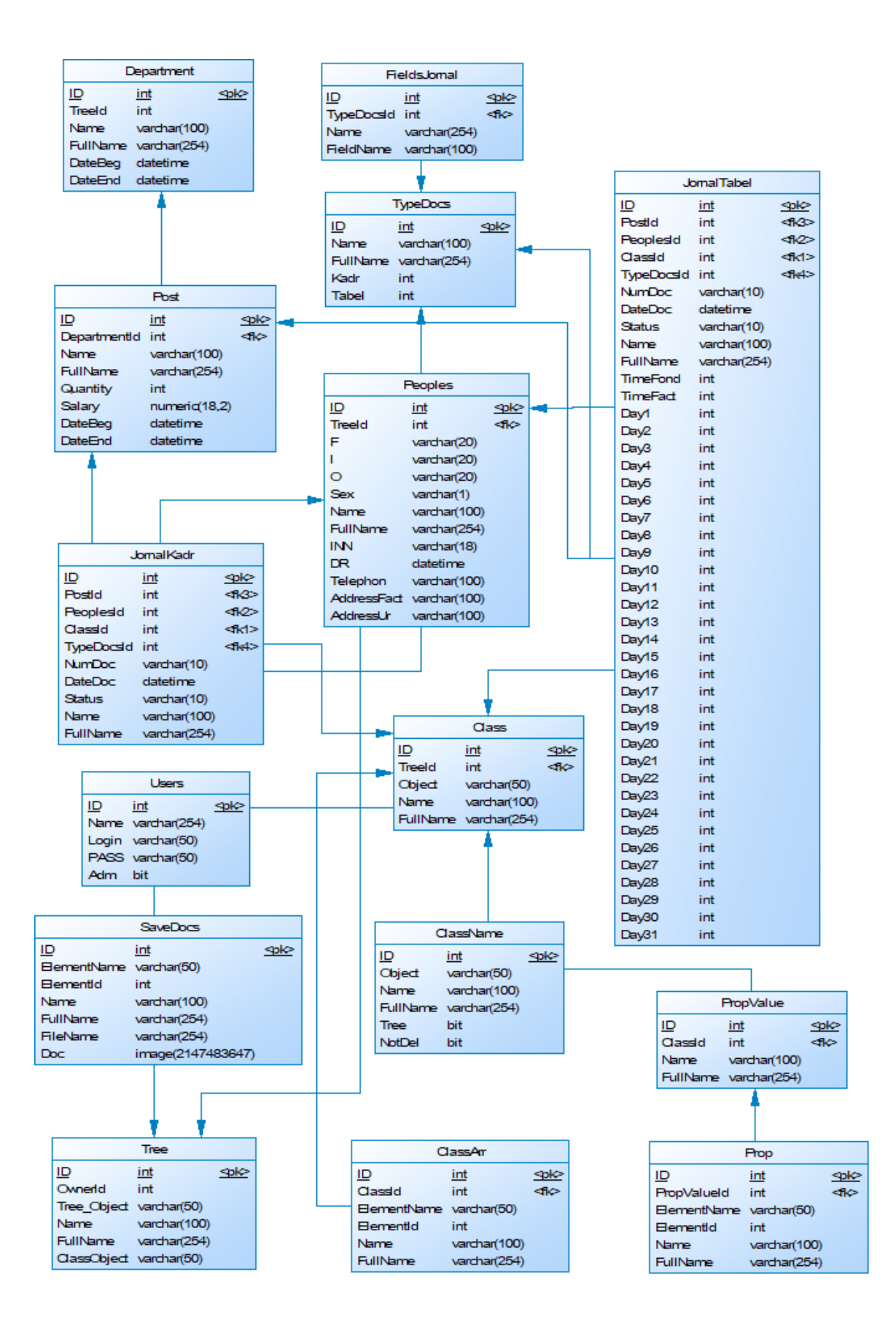

Рисунок 15 – Логическая модель

### <span id="page-27-0"></span>**2.2 Разработка модели данных**

Предлагаемая нами база данных является реляционной и состоит из таблиц (рисунок 16).

|    | Таблица<br>      | Столбец            | Тип      | Макс. Длина байт | M.6. NULL | И, |
|----|------------------|--------------------|----------|------------------|-----------|----|
| 1  | Class            | ID                 | int      | 4                | 0         | 1  |
| 2  | Class            | Treeld             | int      | 4                | 1         | 0  |
| 3  | Class            | Object             | varchar  | 50               | 1         | 0  |
| 4  | <b>Class</b>     | Name               | varchar  | 100              | 1         | 0  |
| 5  | Class            | <b>FullName</b>    | varchar  | 254              | 1         | 0  |
| 6  | <b>ClassArr</b>  | ID                 | int      | 4                | 0         | 1  |
| 7  | Class Arr        | ClassId            | int      | 4                | 1         | 0  |
| 8  | Class Arr        | <b>ElementName</b> | varchar  | 50               | 1         | 0  |
| 9  | Class Arr        | ElementId          | int      | 4                | 1         | 0  |
| 10 | ClassArr         | Name               | varchar  | 100              | 1         | 0  |
| 11 | <b>ClassArr</b>  | FullName           | varchar  | 254              | 1         | 0  |
| 12 | <b>ClassName</b> | ID                 | int      | 4                | 0         | 1  |
| 13 | <b>ClassName</b> | Object             | varchar  | 50               | 1         | 0  |
| 14 | <b>ClassName</b> | Name               | varchar  | 100              | 1         | 0  |
| 15 | <b>ClassName</b> | <b>FullName</b>    | varchar  | 254              | 1         | 0  |
| 16 | <b>ClassName</b> | Tree               | bit      | 1                | 1         | 0  |
| 17 | <b>ClassName</b> | <b>NotDel</b>      | bit      | 1                | 1         | 0  |
| 18 | Department       | ID                 | int      | 4                | 0         | 1  |
| 19 | Department       | Treeld             | int      | 4                | 1         | 0  |
| 20 | Department       | Name               | varchar  | 100              | 1         | 0  |
| 21 | Department       | <b>FullName</b>    | varchar  | 254              | 1         | 0  |
| 22 | Department       | DateBeg            | datetime | 8                | 1         | 0  |
| 23 | Department       | <b>DateEnd</b>     | datetime | 8                | 1         | 0  |
| 24 | FieldsJomal      | ID                 | int      | 4                | 0         | 1  |
| 25 | FieldsJomal      | <b>TypeDocsId</b>  | int      | 4                | 0         | 0  |

Рисунок 16 – Пример базы данных

«Реляционная модель данных - это вариант рассмотрения данных, то есть предписание для способа представления данных (посредством таблиц) и для способа работы с таким представлением (посредством операторов). Она связана с тремя аспектами данных: структурой (объекты), целостностью и

обработкой данных (операторы)» [17].

Описание БД получено SQL запросом (рисунок 17).

```
⊟select Tab.Name as Таблица, Col.Name as Столбец, Тур.name as Тип,
         Col.max length as [Макс. Длина байт], Col.is nullable as [M.6. NULL],
         Col.is identity as WA
     from sys.columns Col
         join sys.tables Tab on Tab.Object_id = Col.Object_id
         join sys.types Typ on Typ.system type id = Col.system type id
 where Tab.name \Leftrightarrow 'sys diagrams'order by Tab.Name
```
Рисунок 17 – Получения структуры БД.

Назначение таблиц БД указано в таблице 3

Таблица 3 – Таблицы в базе данных

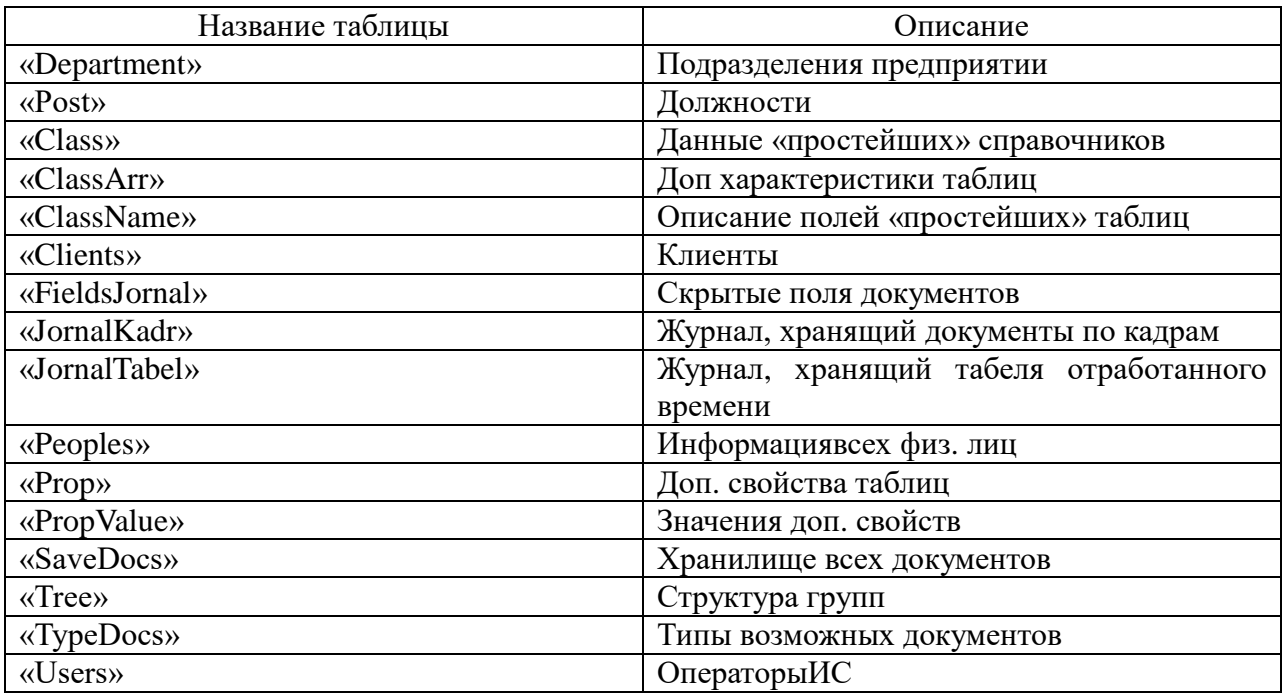

Физическая модель БД представлена ниже (рисунок 18).

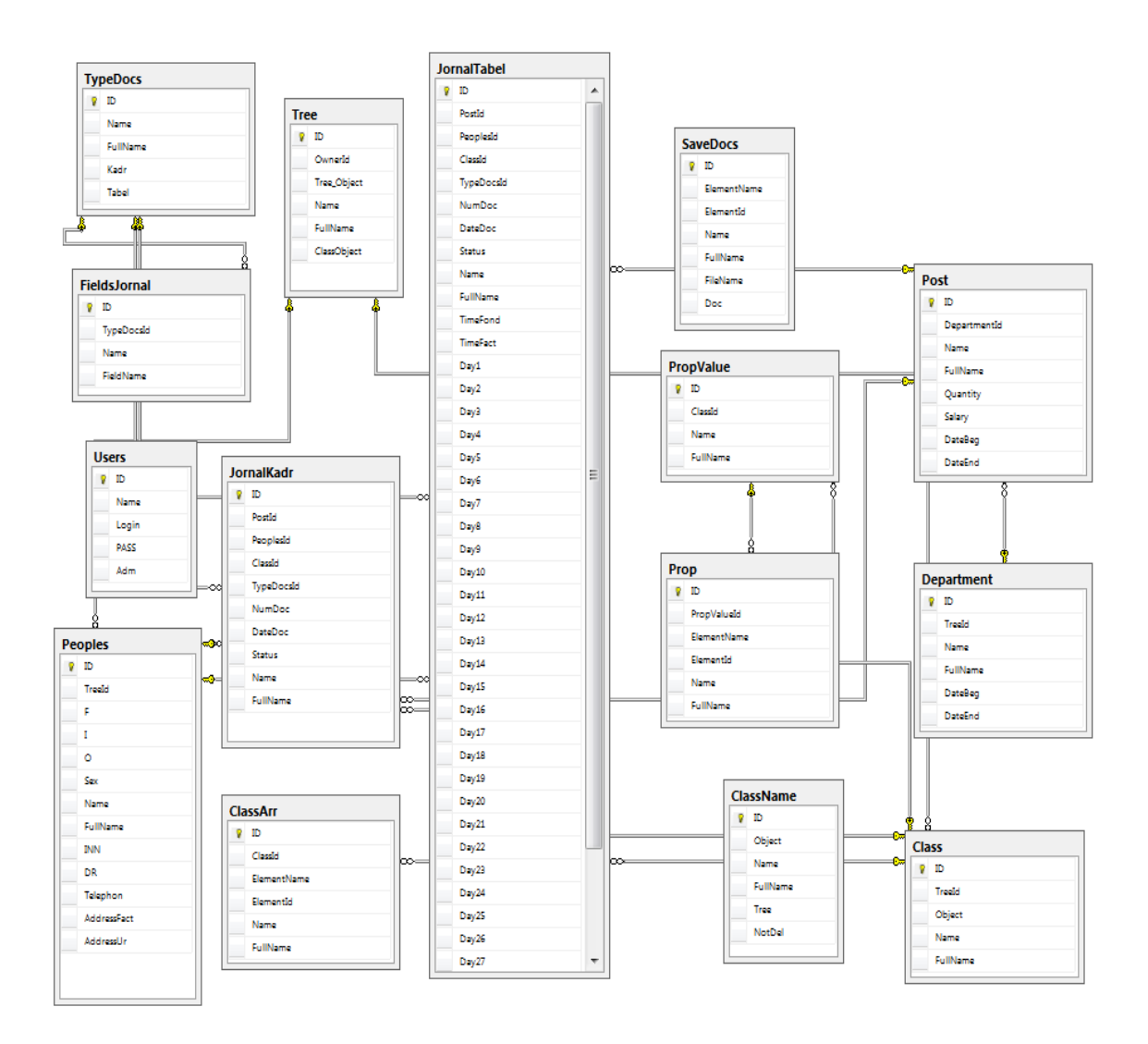

Рисунок 18 – Физическая модель БД

# <span id="page-29-0"></span>**2.3 Общие положения (дерево функций)**

Ниже показано дерево функций ИС (рисунок 19). Все функции системы разделены на основную и служебную части. Каждый блок содержит логически, функционально-объединенных операций в единую структуру. В ином случае функции служебного типа выполняются другими служебными функциями.

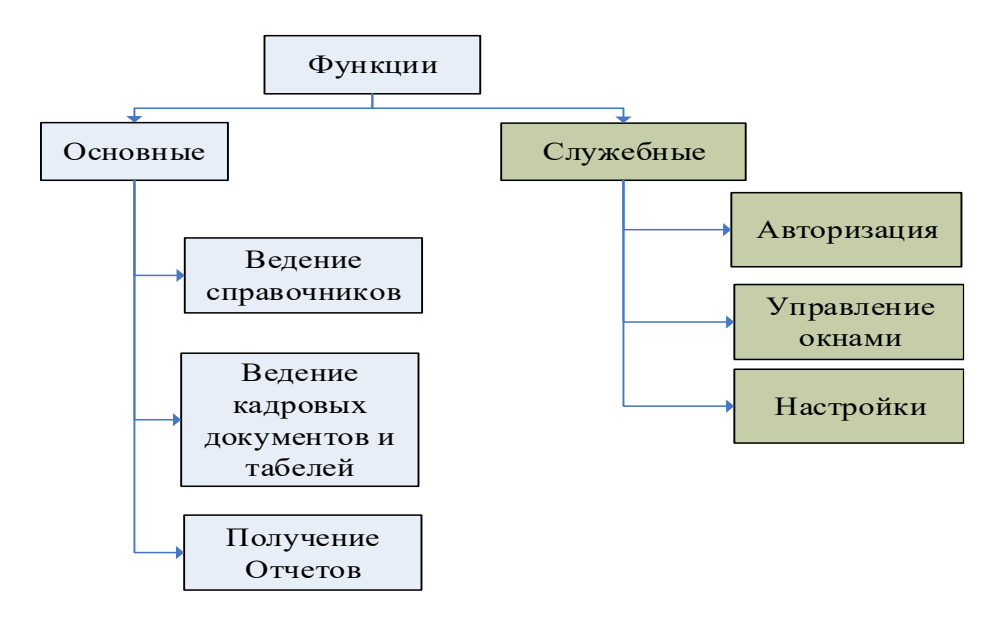

Рисунок 19 – Дерево функций

Оператор делает исходящий запрос при помощи главного меню (рисунок 20).

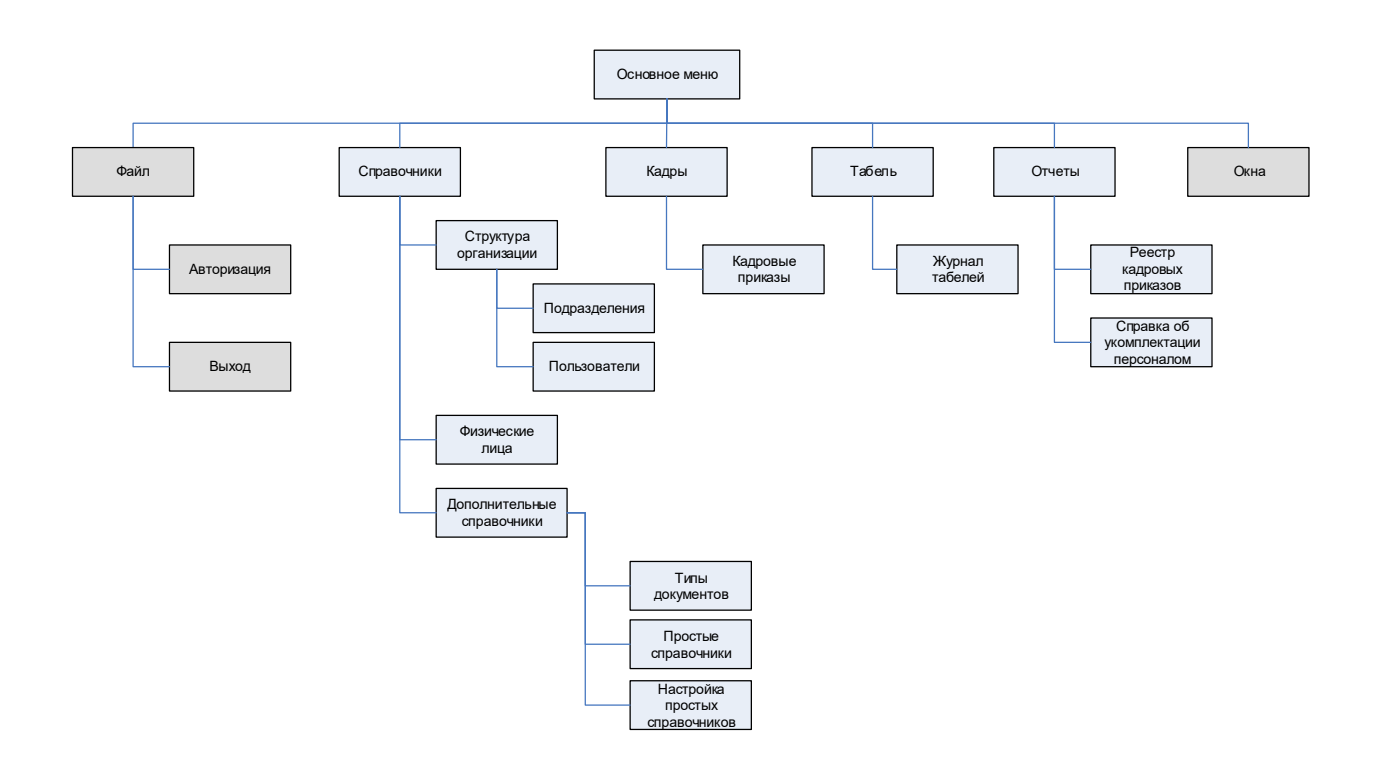

<span id="page-30-0"></span>Рисунок 20 – Сценарий диалога

# **2.4 Структурная схема пакета**

Ниже приведена структурная схема ИС (рисунок 21).

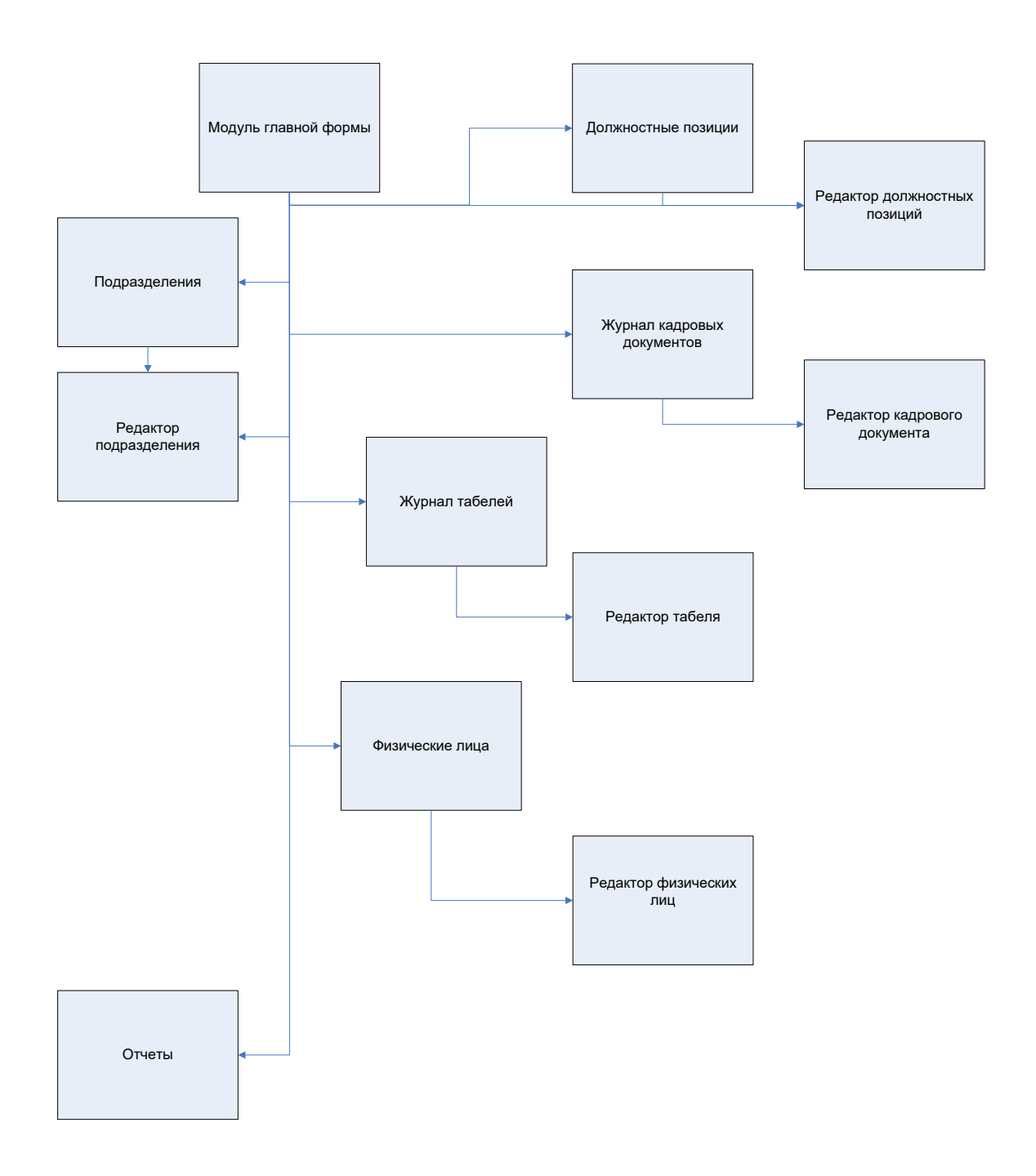

<span id="page-31-0"></span>Рисунок 21 – Структурная схема.

# <span id="page-32-0"></span>**3 Разработка системы**

### **3.1 Описание программных модулей**

Из главной формы (ГФ) ИС «FMain» вызываются все функции с помощью горячих клавиш, а также пунктов главного меню (ГМ) (рисунок 22).

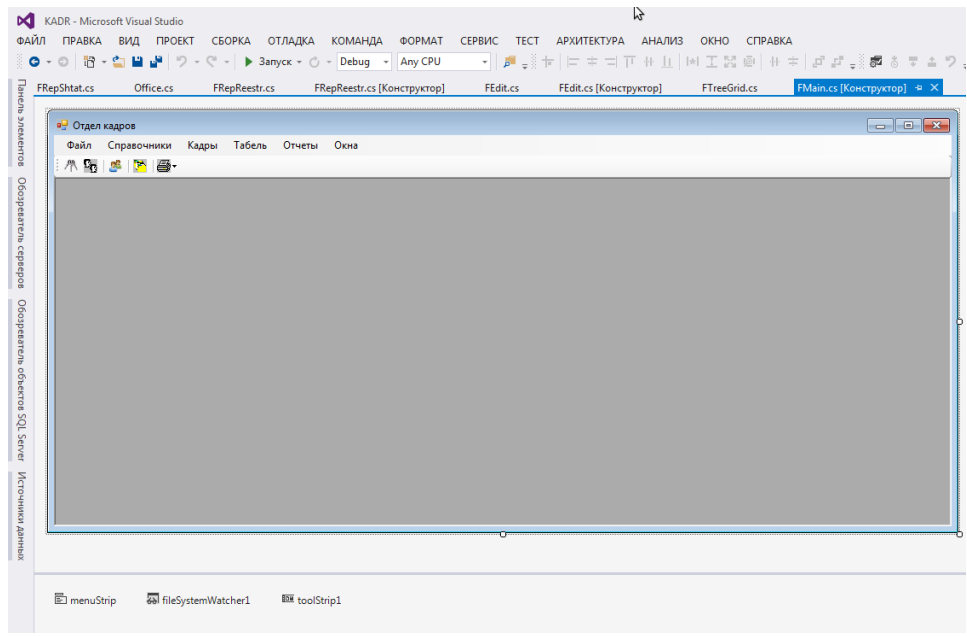

Рисунок 22 – Макет «FMain»

Данная форма служит для авторизации пользователей. Нужно ввести логин и пароль для успешного входа в систему (рисунок 23).

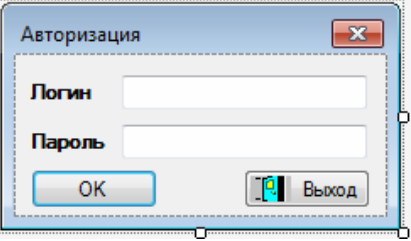

Рисунок 23 – Макет «FReg»

После этого происходит проверка доступа (рисунок 24).

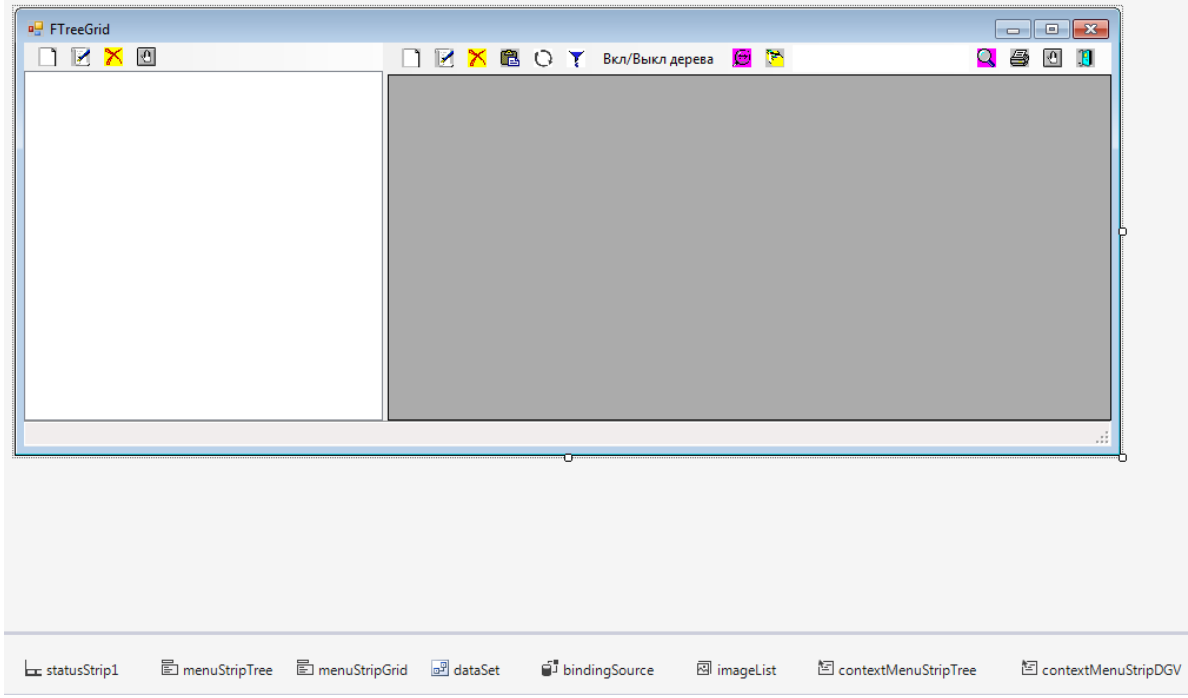

Рисунок 24 – Окно для работы со справочниками «FTreeGrid»

«FTreeGrid» используется при работе с таблицами базы данных (рисунок 24).Основным атрибутом, который появляется в окне, является ссылка на класс ClassTable, фрагмент которого показан на рисунке 25.

```
ссылок 179
public class ClassTable
\overline{f}public string ClassObject; //Для работы с таблицей Class если простая таблица имеет дерево
    public string BeginSQLText;
                                                //текст запроса выполняющегося при загрузки формы (LOAD)
    public bool FlReadOnly;
                                                     // только для чтения
    public bool NotAllowUserToAddRows; // ЗАПРЕТИТЬ добавлять новые строки в ГРИДЕ
    public bool NotAllowUserToDeleteRows; // ЗАПРЕТИТЬ удалять строки в ГРИДЕ
    public bool FlTree; // наличие дерева (FALS ECTЬ ДЕРЕВО)<br>public bool FlSelect; // true - форма для выбора<br>public bool FlSelectTree; // true - форма для выбора дерева<br>public bool MinusTree; // Настройка списка в ГРИДЕ весь
    public string ConnectString; // подключение к БД
```
Рисунок 25 – Класс «ClаssTаblе»

### Продолжение класса показано ниже (рисунок 26).

```
public ArrayList ArrInsertType;
// Массив с подчиненными, данной таблице, справочниками ...
public ArrayList ArrTables;
public ArrayList ArrTablesFK; //массив с именем внешнего ключа (ClientsID)
CONTOUR
public ClassTable()...
 CCNAOK<sub>15</sub>
public ClassTable(string sqltext)...
ссылок 61
public ClassTable(ClassTable Src)...
ссылок 0
public void Dispose()...
  public void SetField(string Name, string NameRus, int Width, bool flUpd, bool ReadOnly, bool Visible) ...
// записать поле в массив полей таблицы
CONDOK<sup>RR</sup>
public void SetField(ClassField cf)...
// записать SQL DELETE (UPDATE) запрос в массив
COMPOR<sup>0</sup>
public void SetSQLDelete(string str)...
// записать SQL проверки перед удалением
ссылок 0
public void SetSQLCheckDelete(string str)...
// записать часть запроса SQL INSERT
ссылок 33
public void SetSQLInsert(string strName, string strValue, Type type)...
// очистить массив
ссылок 29
public void ClearSQLInsert()...
//удалить или обнулить ссылки на удаляемый элемент
public bool SQLDeleteEx(int ID)...
//Проверка перед удалением, true можно удалять
ссылка 1
public bool SQLCheckDelete(int ID)...
// Запись массива подчиненных таблиц
ссылок 13
public void SetTables(ClassTable ct, string FN)...
// Поисг поля типа ClassField по наименованию
ссылок 22
public ClassField FindField(string Name)...
// Поисг поля типа ClassField по NameIDOwner ( поиск подчиненного справочника)
ссылок 4
public ClassField FindFieldOnNameIDOwner(string NameIDOwner)...
ссылок 27
public int FindFieldNumber(string Name)...
```
Рисунок 26 – Класс «ClаssTаblе» продолжение

Класс ClassTable содержит табличное представление, поля и методы взаимодействия с ними. «ClassTable» также содержит запрос «SQL» для получения нужной информации из базы данных. Класс ClassField содержит представление полей справочника (рисунке 27).

```
#region КЛАСС ПОЛЯ ТАБЛИЦЫ
ссылок 139
public class ClassField
Ł
   public string Name; //название поля как в SQL - запросе<br>public string NameRus; //название поля на русском<br>public int Width; //ширина столбца<br>public bool flUpd; //признак изменения поля в БД<br>public bool ReadOnly; //ReadOnl
    public string ToolTipText; // подсказка для поля
    public int Butt;
                                    // наличие кнопки в колонке 1 - кнопка, 2- CheckBox
    public string NameIDEx;
                                            // Поле в основной таблице для связи с подчиненной
    public string NameIDOwner;
                                          // Код владельца если в одной форме ред-я 2-а связанных справочника
                                          // например шапка документа поля Организации и адреса ...
    public ClassTable ClTableEx;
                                          // описание под-таблицы
    public Type type;
    public bool flInfField;
                                           // true - информационное поле, отсутствует в таблице. не может изменять БД
                                          // используется для вывода информации или связи с владельцем ...
    public bool flNotPref; //ненужен префикс( таблица связана с основной через другую таблицу
    ссылок 0
    public ClassField(string Name,
                             string NameRus,
                             int Width,
                             bool flUpd,
                             bool ReadOnly,
                             bool Visible)...
    ссылок 88
    public ClassField()...
P
#endregion
```
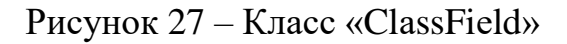

Окно FEdit используется для просмотра (рисунок 28).

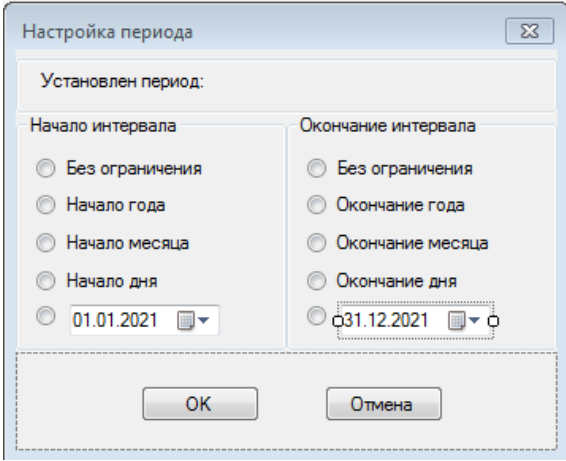

Рисунок 28 – «FSetupPeriod»

На следующих рисунках показаны экранные формы: изменения библиотек (рисунок 29) и изменение настроек (рисунок 30). Макет «FRepShtat» показан ниже (рисунок 31).

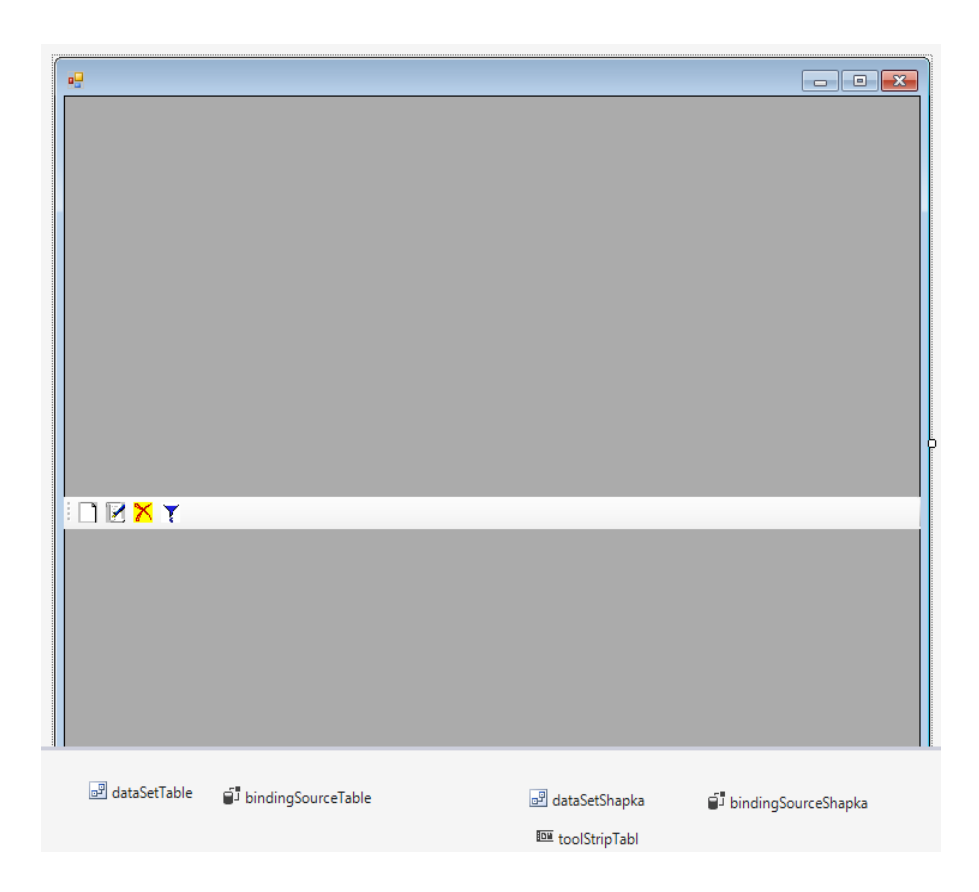

Рисунок 29 – Окно для редактирования и просмотра справочников в

диалоговом режиме «FЕdit»

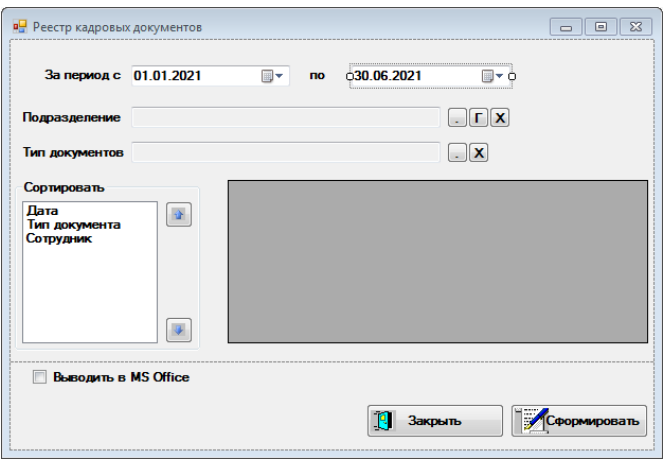

Рисунок 30 – Макет «FRepReestr»

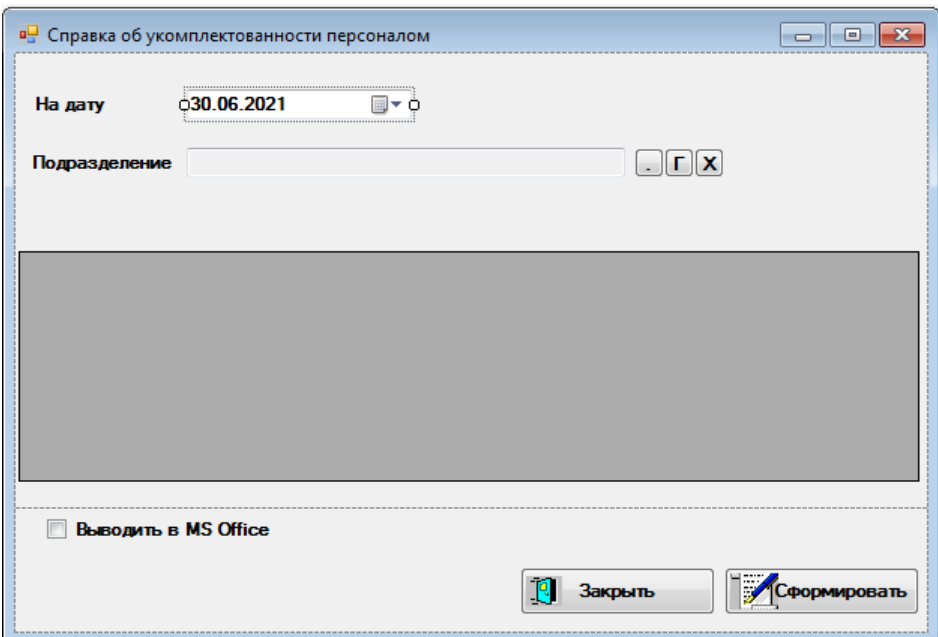

Рисунок 31 – Макет «FRepShtat»

В данную ИС входят следующие модули: «Оfficе.сs», «DM.сs», «Prоgrаm.сs» и «Tеst.сs».

"DM.cs" используется для взаимодействия с БД. Помимо прочего, модуль позволяет одновременно хранить 2 класса — «iniSettings» и «DM». Класс «iniSettings» используется для подключения к СУБД (рисунок 32). Контактная информация размещена в файле "\*.xml".

```
// КЛАСС с настройками
    ссылок 5
Đ.
  public class iniSettings
    Ł
        public string ConnectionString; //строка подключения к SQL server (БЕЗ названия БД)
        public string Aliase;
                                 // название БД
    Y
```
Рисунок 32 – Класс «iniSеttings»

Файл«KADR.XML» служит для информации о подключении к СУБД. Файл «KADR.XML» создается автоматически при первом запуске ИС после

подключения оператора к СУБД. Файл хранит в себе строку подключения к СУБД ("ConnectionString") и имя базы данных ("Псевдоним") (рисунок 33).

<?xml version="1.0"?> <iniSettings xmlns:xsi="http://www.w3.org/2001/XMLSchema-instance" xmlns:xsd="http://www.w3.org/2001/XMLSchema"> <ConnectionString>Data Source=localhost\sqlexpress;Integrated Security=True;Persist Security Info=False</ConnectionString> <Aliase>TESTS</Aliase> </iniSettings>

# Рисунок 33 – Настройки подключения к СУБД

Обратим внимание, что в классе «DM» идет проверка наличии БД и внутренних таблиц. Если происходит ошибка при поиске, то будут созданы новые объекты. При первом включении ИС система настраивает подключение к СУБД. Класс "DM" также извлекает данные из таблиц базы данных; все поля в таблицах описаны (рисунок 34).

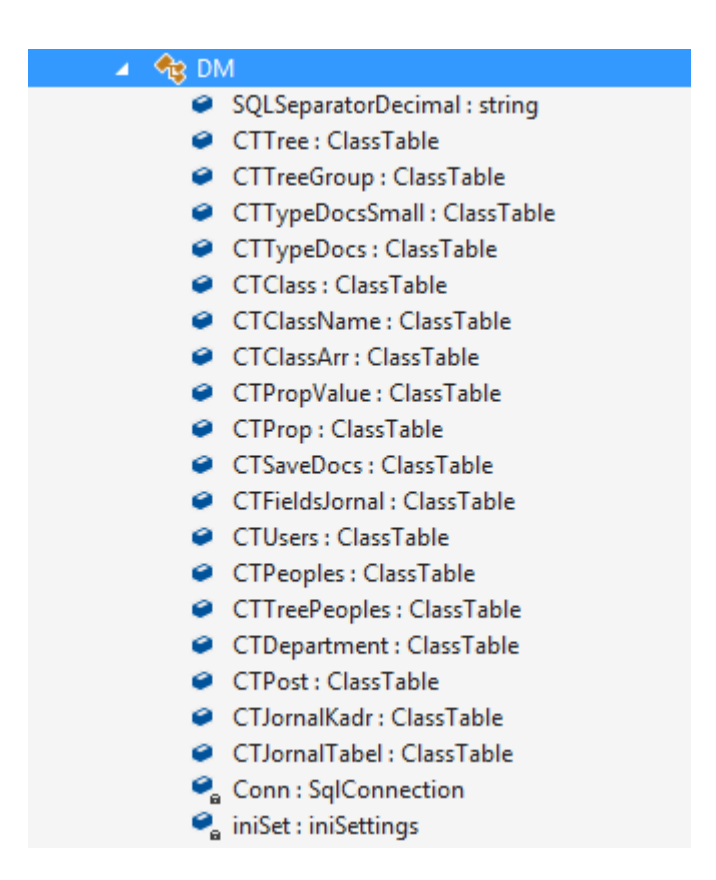

Рисунок 34 – Класс «DM»

В модуле «Оfficе.сs» содержится класс «Оffiсе», отвечающий за взаимодействие с ПП «MSExcel». В рамках этого плана могут быть выполнены следующие действия (рисунок 35):

- интерфейс с «MS Excel»;
- предоставление данных в ПП «MSExcel»;
- формирование выходных данных;
- работа с базами данных;
- шаблонная работа с отчетами.

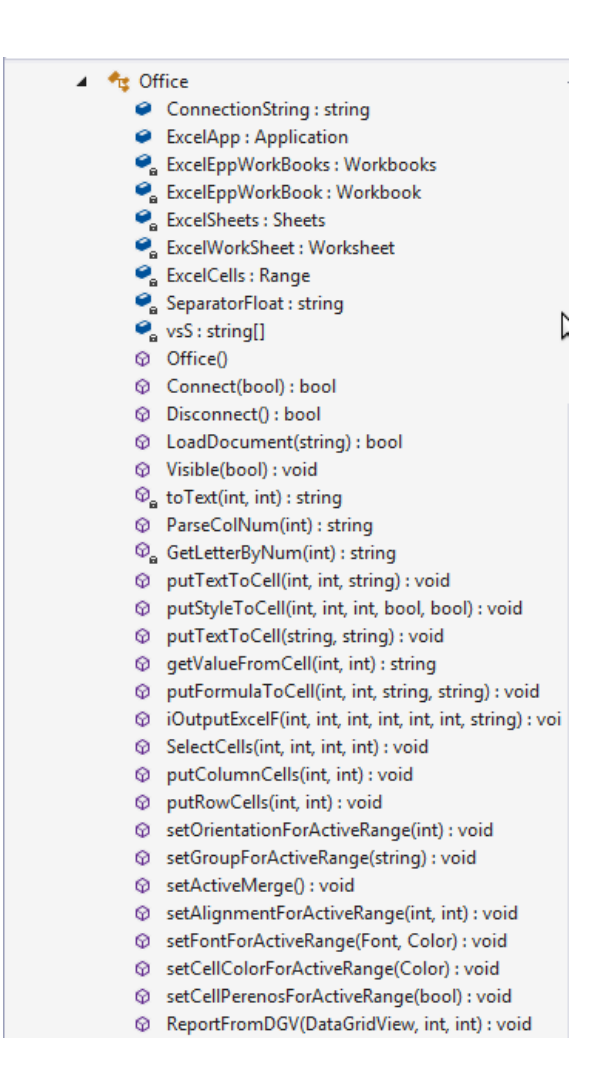

Рисунок 35 – Класс «Office»

Диаграмма классов представлена ниже (рисунок 36).

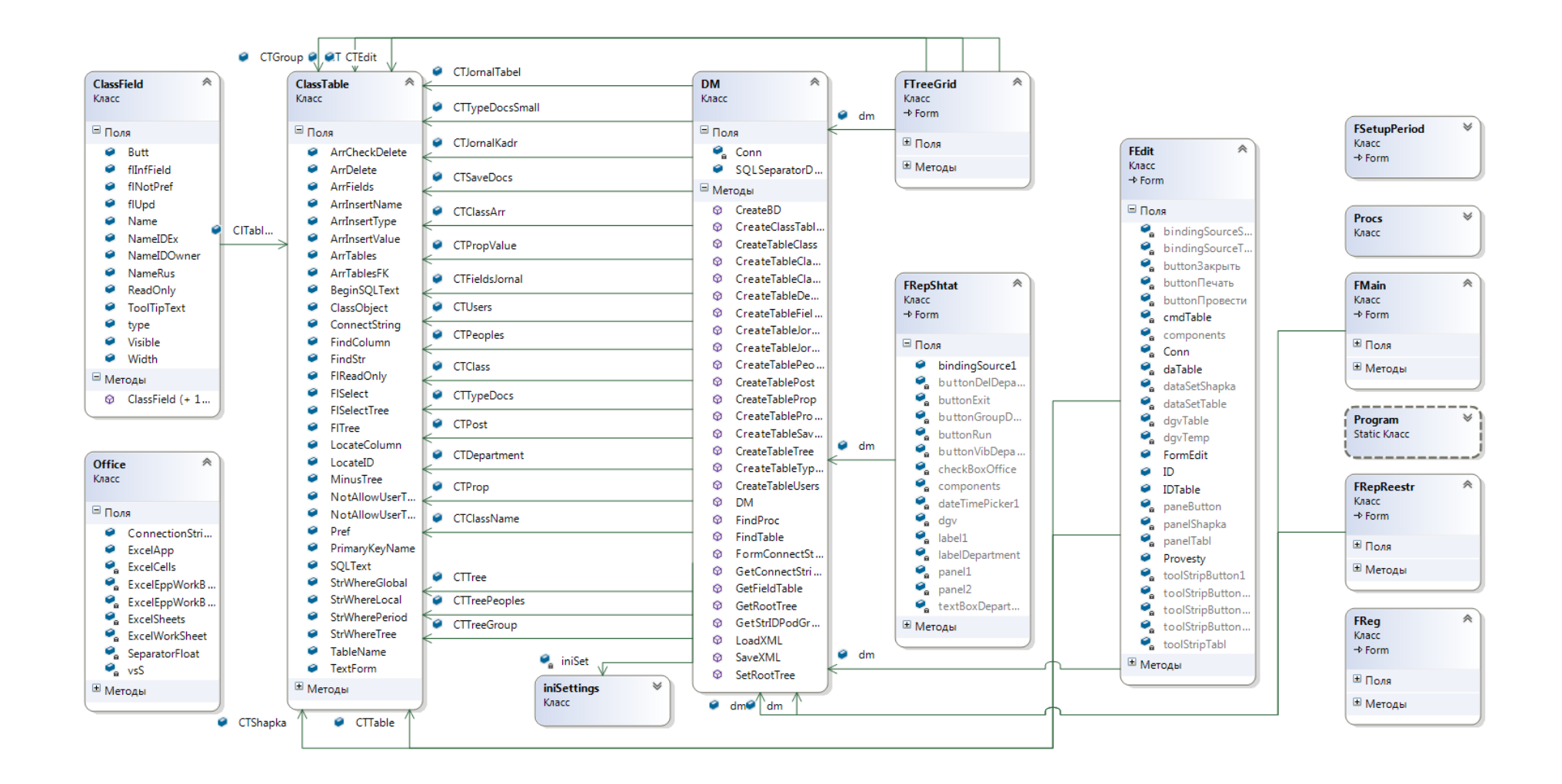

Рисунок 36 – Диаграмма классов

### <span id="page-41-0"></span>**3.2 Схема взаимосвязи программных модулей**

Так в среде «VisualStudio C#» форма [2] выступает в качестве основного визуального компонента программного модуля. Обычно в ней хранятся компоненты интерфейсаи код программы (рисунок 37).

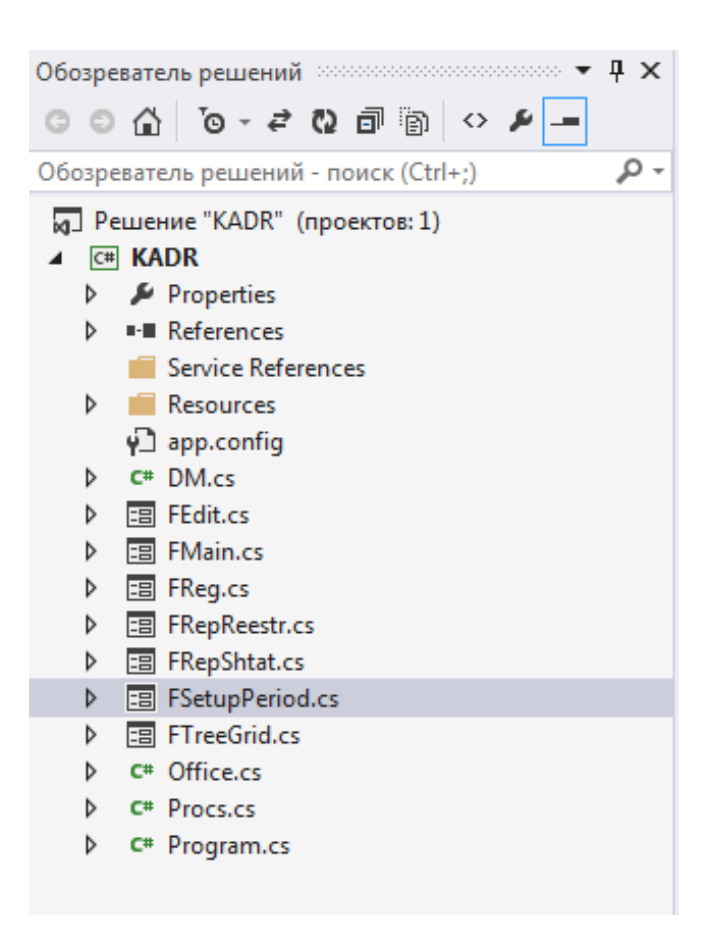

Рисунок 37 – Модули приложения

### <span id="page-41-1"></span>**3.3 Руководство системного программиста**

ИС используется для хранения информации СУБД «MS SQL ServerExpress». Соединение с СУБД должно быть установлено при первоначальном запуске ИС. Мы рекомендуем вводить данные в диалоговые окна, показанные ниже (рисунок 38), (рисунок 39).

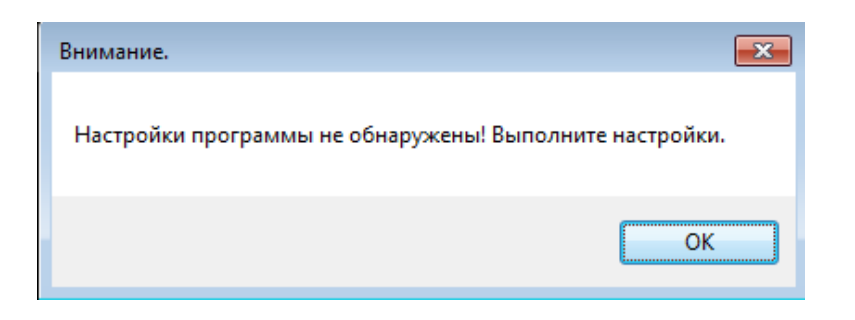

# Рисунок 38 – Предупреждение о настройке системы

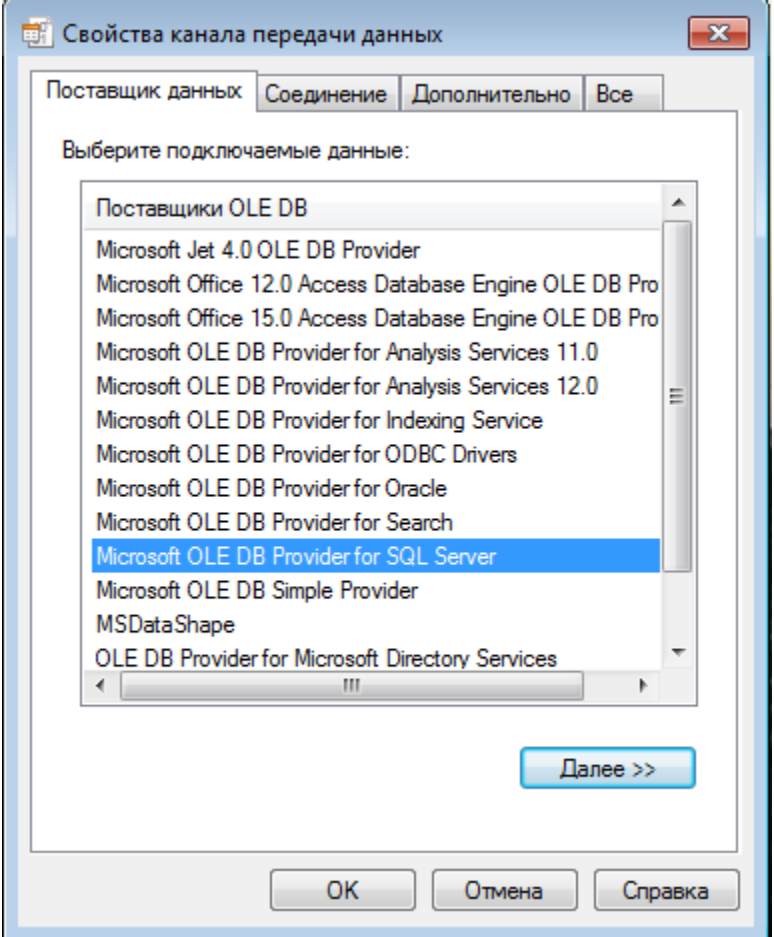

Рисунок 39 – Диалог «Свойства канала передачи данных» вкладка «Поставщик данных»

Поставщиком данных для ИС является «MSSQLServer» (рисунок 40).

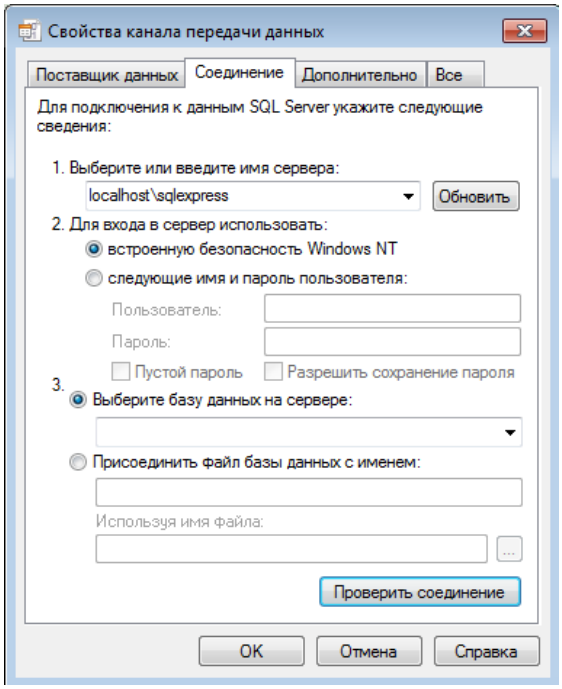

# Рисунок 40 – Диалог «Свойства канала передачи данных» вкладка «Соединение»

После первоначальной настройки параметры сохранятся в файл «KADR.xml», расположенный в каталоге загрузки системы. Его можно прочитать из этого документа при дальнейшем запуске.

# <span id="page-43-0"></span>**3.4 Руководство оператора**

ИС запускается запуском файла «KADR.exe». После этого появится форма входа (рисунок 41).

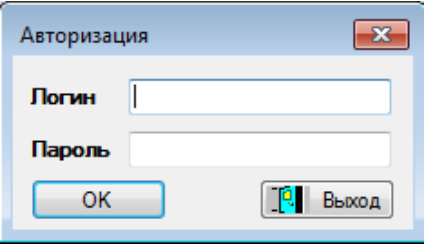

# Рисунок 41 – Форма авторизации

В случае успешной авторизации на мониторе ПК отобразится основная форма ИС кадрового учета (рисунок 42).

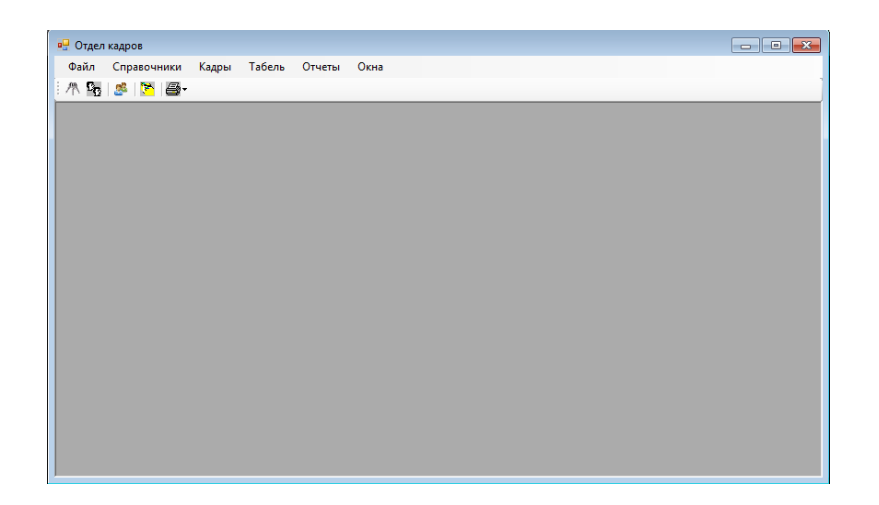

Рисунок 42 – Главная форма ИС

Главная формаИС включает в себя: главное меню, рабочую область, а также кнопочную панель. ГМ имеет шесть подменю, указанные на рисунке выше

Главный справочник ИС – «Подразделения» открывается в пункте ГМ «Справочники / Структура организации / Подразделения» (рисунок 43).

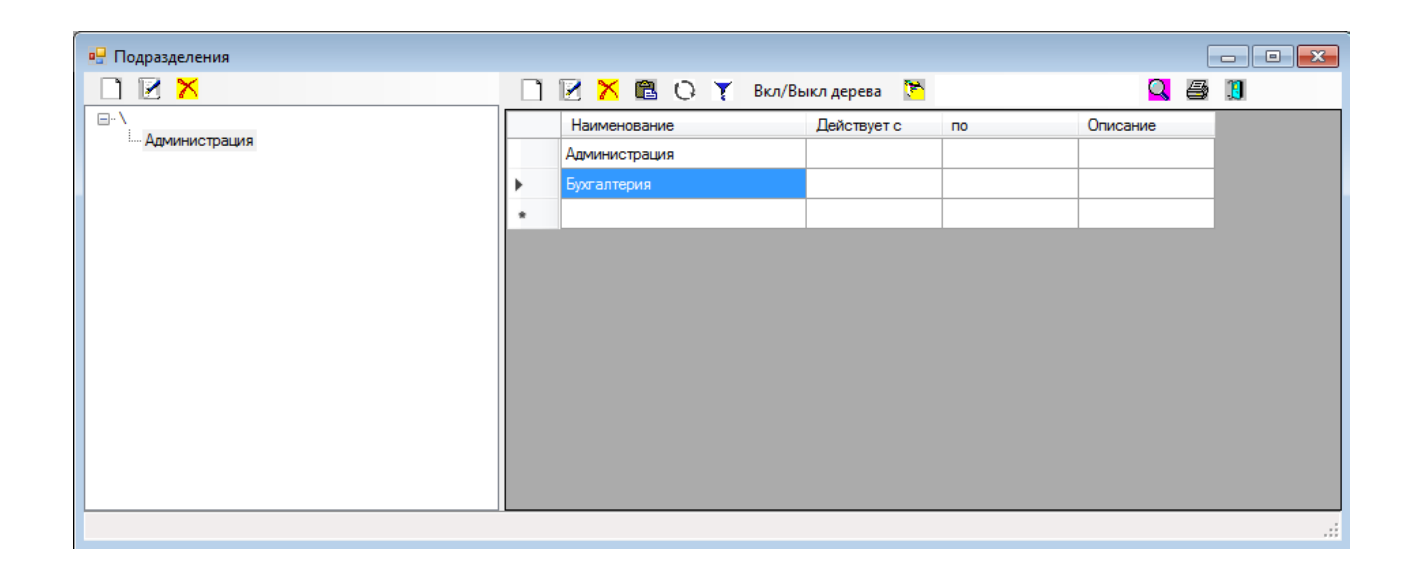

Рисунок 43 – Форма редактирования подразделений

Считается стандартной формой для просмотра. Представлены несколько важных особенностей таких как: ввод новой информации; редактирование старой информации; удаление; сортировка по столбцу и т.д.

Для редактирования, просмотра должностных позиций по форме «Подразделения» нужно нажать горячую клавишу «Подчиненные справочники / Должностные позиции» (рисунок 44).

| <b>в</b> Должностные позиции - Администрация - Администрация - Бухгалтерия<br>$\begin{array}{ c c c c c }\hline \multicolumn{1}{ c }{\mathbf{C}} & \multicolumn{1}{ c }{\mathbf{R}}\ \hline \multicolumn{1}{ c }{\mathbf{C}} & \multicolumn{1}{ c }{\mathbf{R}}\ \hline \multicolumn{1}{ c }{\mathbf{D}} & \multicolumn{1}{ c }{\mathbf{R}}\ \hline \multicolumn{1}{ c }{\mathbf{D}} & \multicolumn{1}{ c }{\mathbf{R}}\ \hline \multicolumn{1}{ c }{\mathbf{D}} & \multicolumn{1}{ c }{\mathbf{R}}\ \hline \multicolumn{1$ |              |                    |              |             |                |          |  |   |
|----------------------------------------------------------------------------------------------------|--------------|--------------------|--------------|-------------|----------------|----------|--|---|
|                                                                                                    | IEXBOY       |                    | $Q \ncong 1$ |             |                |          |  |   |
|                                                                                                    | Наименование | Кол-во<br>штат.ед. | Оклад        | Действует с | n <sub>o</sub> | Описание |  |   |
| $\mathbf{r}$                                                                                                    | Гл.бухгалтер |                    | 80000,00     | 01.01.2021  | 01.01.2030     |          |  |   |
|                                                                                                    | Бухгалтер    | 3                  | 20000,00     | 01.01.2021  | 01.01.2030     |          |  |   |
| $\star$                                                                                                    |              |                    |              |             |                |          |  |   |
|                                                                                                    |              |                    |              |             |                |          |  |   |
|                                                                                                    |              |                    |              |             |                |          |  |   |
|                                                                                                    |              |                    |              |             |                |          |  |   |
|                                                                                                    |              |                    |              |             |                |          |  |   |
|                                                                                                    |              |                    |              |             |                |          |  |   |
|                                                                                                    |              |                    |              |             |                |          |  |   |
|                                                                                                    |              |                    |              |             |                |          |  |   |
|                                                                                                    |              |                    |              |             |                |          |  |   |
|                                                                                                    |              |                    |              |             |                |          |  | ш |
|                                                                                                    |              |                    |              |             |                |          |  |   |

Рисунок 44 – Форма должностных позиций

Для внесения новых лиц выбирается пункт ГМ «Справочники / Физические лица» (рисунок 45).

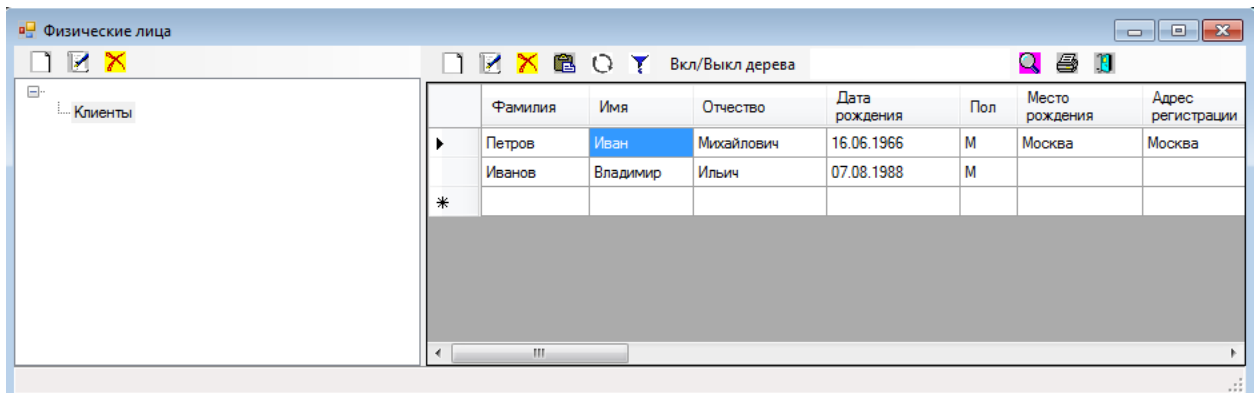

Рисунок 45 – Форма списка таблицы физических лиц

Редактирование информации можно делать в списке и через контекстное меню (рисунок 46).

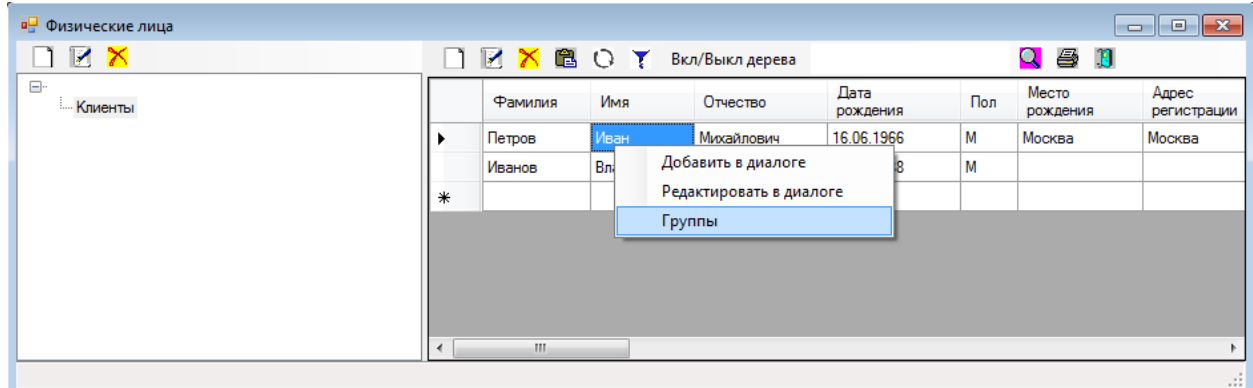

Рисунок 46 – Контекстное меню

Для изменения или добавления нового элемента используется это меню (рисунок 47).

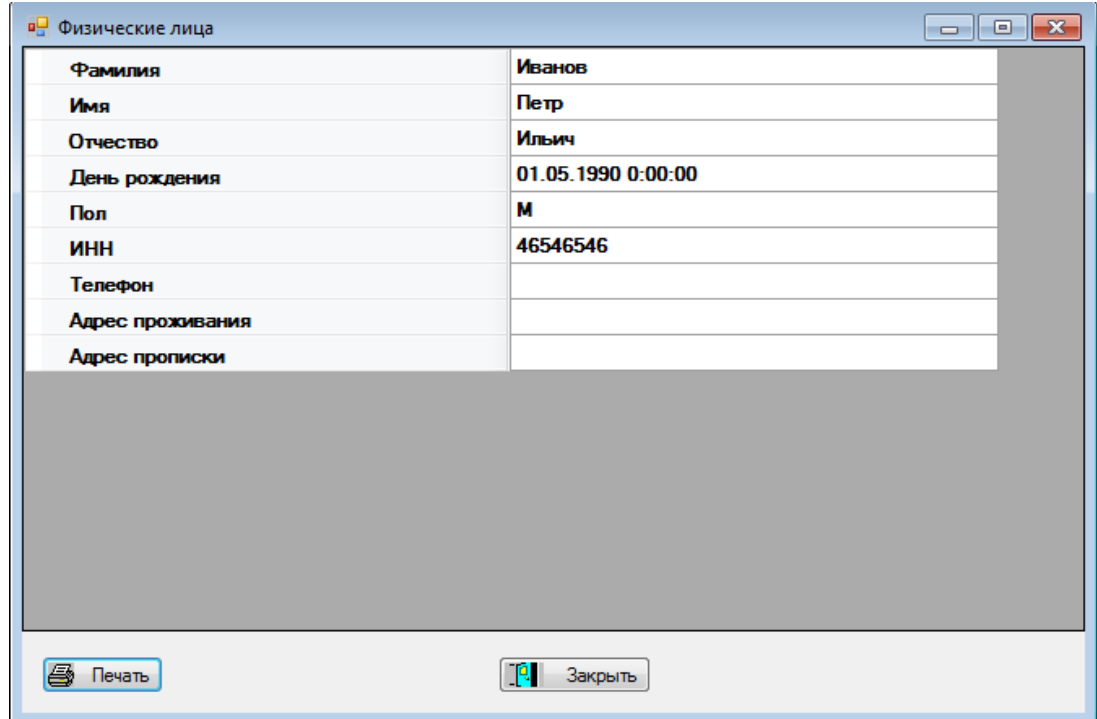

Рисунок 47 – Редактирование элемента справочника в виде диалога

Кнопка «Печать» позволяет вывести данные на печать через принтер.

При помощи пункта «Группы» мы можем поменять вершину элемента (рисунок 48).

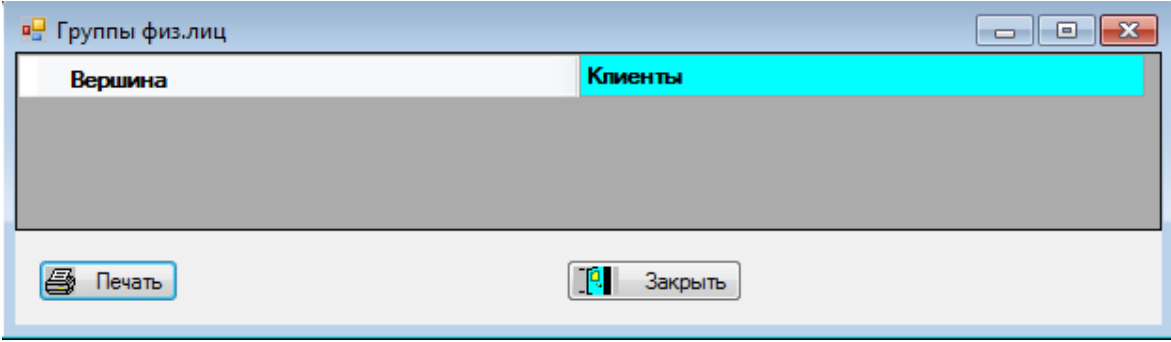

Рисунок 48 – Изменение вершины элемента списка

Администратор может добавлять и редактировать пользователей в системе.Достигается это посредством пункта ГМ «Справочники / Структура организации / Пользователи» (рисунок 49).

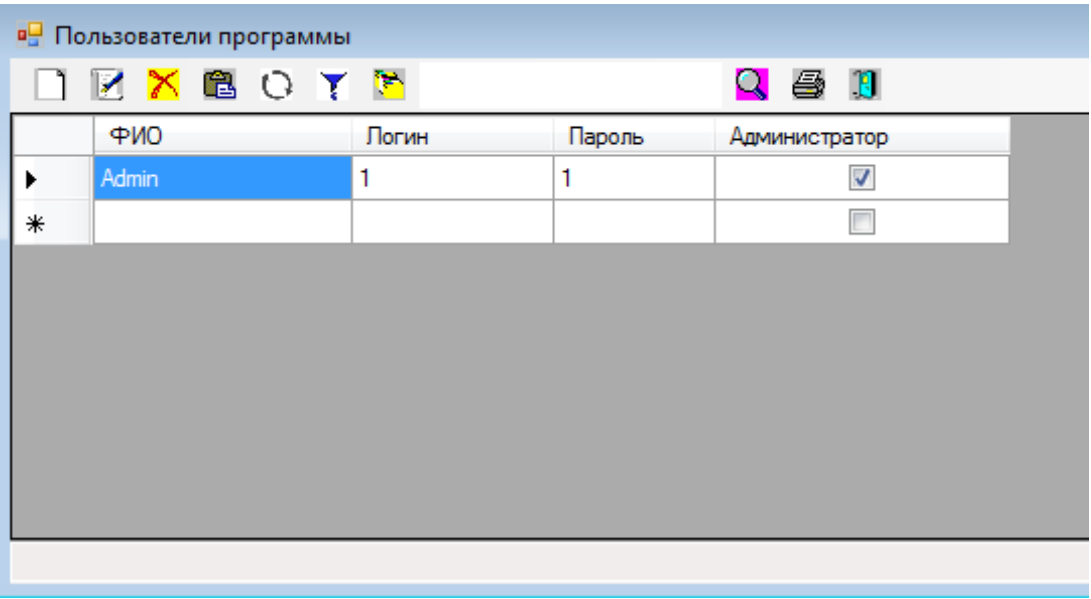

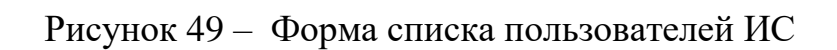

При открытии формы «Приказы по кадрам» доступен просмотр и редактирование кадровых документов

Для открытия используйте меню «Кадры / Кадровые приказы» (рисунок 50).

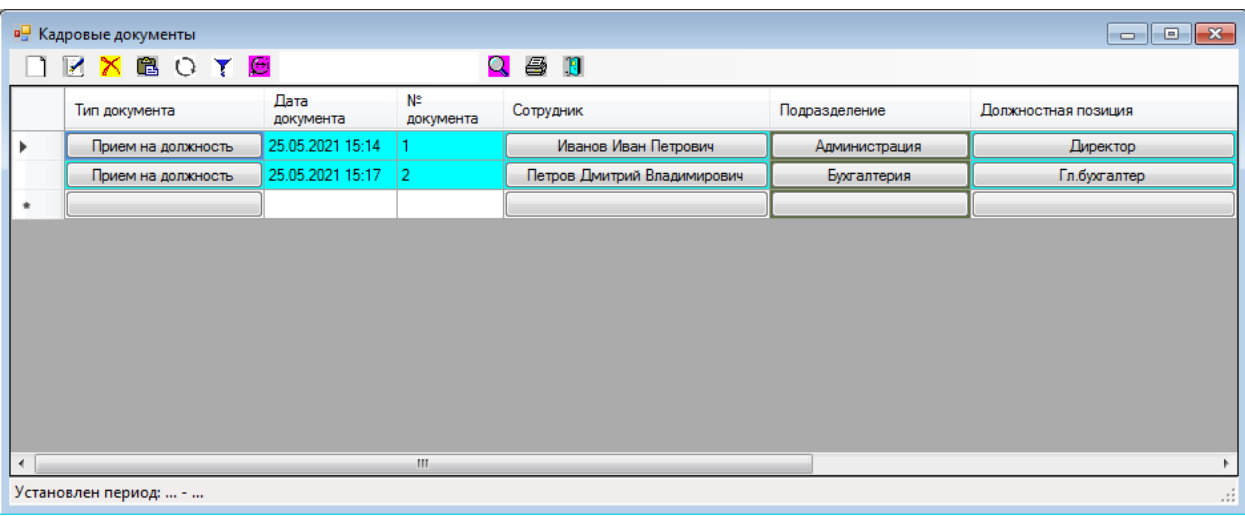

Рисунок 50 – Форма журнала кадровых документов

В данной форме можно выбрать период, за который отобразится информация «Настроить период» (рисунок 51).

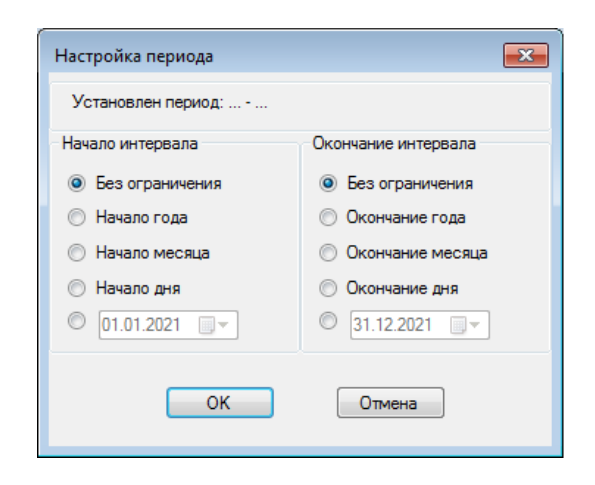

Рисунок 51 – Форма настройки периода

Для добавления нового кадрового документа нужно нажать на кнопку «Добавить». На мониторе отобразится форма документа (рисунок 52).

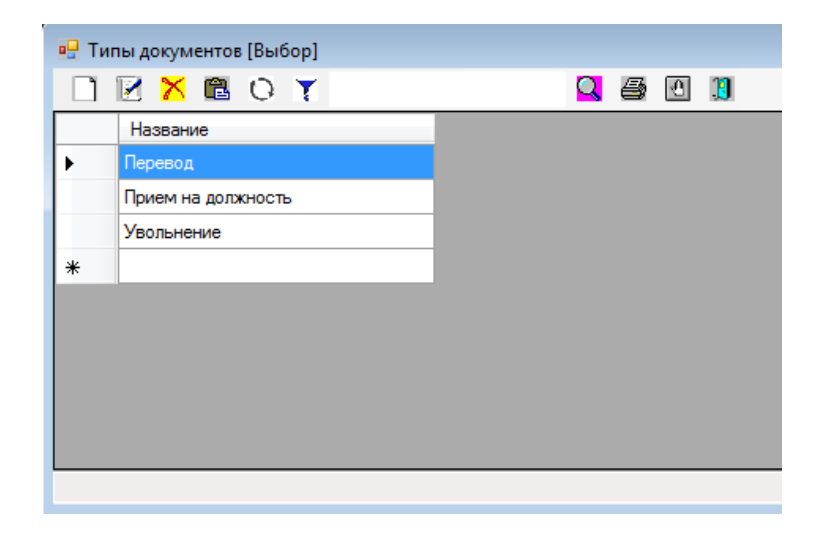

Рисунок 52 – Форма выбора типа нового документа

Для редактирования старого документа нажимается соответствующая кнопка. Откроется форма редактирования. Документ доступен для вывода в Excel (рисунок 53).

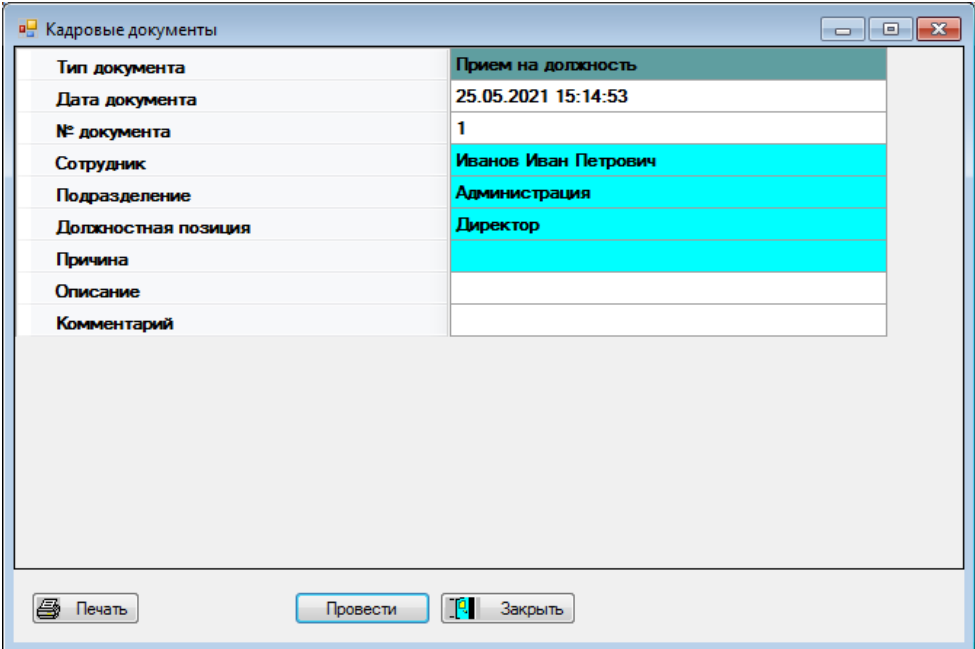

50 Рисунок 53 – Форма редактирования документа

| ΧĐ                             |                                                                     |                                                                                                    | 7     | 兩       | ×  |
|--------------------------------|---------------------------------------------------------------------|----------------------------------------------------------------------------------------------------|-------|---------|----|
|                                | ФАЙЛ<br>ГЛАВНАЯ                                                     | BCTABKA<br>РАЗМЕТКА СТРАНИЦЫ                                                                               |       | ФОРМУЛЫ | Д١ |
|                                | Ĝ<br><u>A</u><br>≣<br>Шрифт Выравнивание Число<br>Буфер<br>обмена - | <b>TH</b> Условное форматирование »<br>Ë<br>%<br>ШУ Форматировать как таблицу ▼<br>Ячей<br>— Стили ячеек * |       |         |    |
|                                |                                                                     |                                                                                                    | Стили |         | ᄉ  |
| A13                            |                                                                     | $f_x$                                                                                                    |       |         |    |
|                                | A                                                                   | B                                                                                                    | C     | D       |    |
| 1                              |                                                                     | Кадровые документы                                                                                         |       |         |    |
| 2                              |                                                                     |                                                                                                    |       |         |    |
| 3                              | Тип документа                                                       | Прием на должность                                                                                         |       |         |    |
| 4                              | Дата документа                                                      | 25.05.2021 15:14:53                                                                                        |       |         |    |
| 5                              | № документа                                                         | 1                                                                                                    |       |         |    |
| 6                              | Сотрудник                                                           | Иванов Иван Петрович                                                                                       |       |         |    |
| 7                              | Подразделение                                                       | Администрация                                                                                              |       |         |    |
| 8                              | Должностная позиция : Директор                                      |                                                                                                    |       |         |    |
| 9                              | Причина                                                             |                                                                                                    |       |         |    |
| 10                             | Описание                                                            |                                                                                                    |       |         |    |
| 11                             | Комментарий                                                         |                                                                                                    |       |         |    |
| 12                             |                                                                     |                                                                                                    |       |         |    |
| 13                             |                                                                     |                                                                                                    |       |         |    |
| 14                             |                                                                     |                                                                                                    |       |         |    |
| 15                             |                                                                     |                                                                                                    |       |         |    |
| Лист1<br>⊕<br>Þ<br>4<br>4<br>Þ |                                                                     |                                                                                                    |       |         |    |
| 囲<br>μ<br>间<br>ГОТОВО<br>100%  |                                                                     |                                                                                                    |       |         |    |

Рисунок 54 – Печать кадрового документа

<span id="page-50-0"></span>Для выхода используйте: ГМ «Файл \ Выход», либо нажатием комбинации клавиш «Alt+F4», а также нажатием на крестик в правом верхнем углу ИС.

#### **Заключение**

В результате выполненной работы был выполненной полный анализ работы, которую выполняют сотрудники отдела кадров на постоянной основе. В их обязанности входят: кадровые приказы, а также вести учет посещаемости сотрудников организации. По результатам анализа было решено разработать систему персонального учета. Конструкция новой системы позволит фиксировать личные распоряжения и проверять присутствие работников. Помимо этого, стало возможно решать ранее невыполнимые задачи, так как упростилась работа для сотрудников из отдела кадров.

В ходе проекта были изучены все понятия, касающиеся кадровых услуг. Даются все обоснованные решения в программе, в техническом плане, а также в кадровом учете. Для данной ИС была проделана работа по подготовке «ER-диаграммы». Были выполнены составы таблиц БД.

Основой для разработки была выбрана «VisualStudioC#», так как она является очень гибкой платформой, с помощью которой можно решить большое количество задач. Для хранения данных была выбрана «MSSQLServer».

<span id="page-51-0"></span>После прихода в ИС работа отдела кадров становится проще. Руководство ЕС разрабатывает высококачественные приложения для организации работы, связанной с ведением и контролем наличия личных дел компании.

#### **Список используемых источников**

1. Архангельский П.А. «Программирование в BorlandC++» M. Наука, 2018

2. Бобков О. 1С:Бухгалтерия от 06.08.2020. URL: https://www.cleverence.ru/articles/elektronnaya-kommertsiya/1s-bukhgalteriyachto-eto-takoe-chto-v-sebya-vklyuchaet-eta-programma-i-kak-pravilno-eypolzovatsya-/

3. Босс-Кадровик. Функциональные возможности. URL: https://bscconsulting.ru/advantages/boss-kadrovik/

4. Галактика ERP. Официальный сайт. URL: https://galaktika.ru/erp

5. Герберт Шилдт Программирование на C и C++ для Windows - К.: Торгово - издательское бюро BHV, 2017

6. ДавыдовВ. Г. «Visual C++. Разработка Windows-приложений с помощью MFC и API-функций.» — СПб.: БХВ-Петербург, 2018

7. Зиборов В.В. «VisualC# на примерах» СПб.:BHV - БХВ-Петербург, 2017

8. Иванов А. 1C:Предприятие от 26.05.2020. URL: https://smoff.ru/howitworks/chto-takoe-1spredpriyatie

9. Культин Н. Б. «MicrosoftVisual C# в задачах и примерах.» — СПб.: БХВ-Петербург, 2016. — 320 с.

10. Мухачева Э.А., Рубинштейн Г.Ш. «Математическое программирование», Новосибирск, Наука, 2017

11. Операционная система LINUX. URL: http://mif.vspu.ru/books/ostutorial/linux.html

12. Пауэрс Л. «MicrosoftVisualStudio» — СПб.: БХВ-Петербург, 2017

13. Подбельский В.В., Фомин С.С. Программирование на языке Си: Учеб. Пособие. – 2-е доп. Изд. – М: Финансы и статистика, 2017. – 600с.

14. Реляционная модель данных: теоретические основы. URL: https://function-x.ru/sql\_relation\_data\_model.html

15. Сервер баз данных SQL SERVER. URL: https://hsbi.hse.ru/articles/server-baz-dannykh-sql-server/

16. Страуструп Б. «Язык программирования С++: Пер. с англ.» М. Радио и связь, 2019.-352с.:ил.

17. Угринович Н. Информатика и информационные технологии. Набор базовых знаний. М., Радио и связь, 2016

18. Харрингтон Дж. Проектирование реляционных баз данных. М., ЛОРИ, 2017

19. ХортонАйвор «VisualC++: базовый курс» ООО «И.Д. Вильямс», 2018

20. Ч. Петзолд Программирование для Windows; в двух томах - СПб.: BHV - Санк-Петербург, 2016

21. IBM Rational Unified Process (RUP) [Электронный ресурс]: режим доступа http://www.interface.ru/home.asp?artId=5154

22. JIT (Just-In-Time) [Электронный ресурс]: режим доступа http://jitbaikal.ru/articles/41/jit-just-in-time-tochno-vovremya

23. Microsoft Dynamics [Электронный ресурс]: режим доступа http://mibuso.ru/index.php/glossary

24. Microsoft Visual Studio C#. URL: https://docs.microsoft.com/ruru/visualstudio/get-started/visual-studio-ide?view=vs-2022

25. Testing and evaluation of the functional quality of software // URL: http://social.msdn.microsoft.com/Forums/ru-ru/fordesktopru/thread/e750a78b-0c1f-4766-81a2-7cea9b4b3ea2